# 「Web拡張、クラウド対応も万全! つなぐシステム構築法」

第36回 エンバカデロ・デベロッパーキャンプ

エンバカデロ・テクノロジーズ セールスコンサルタント

井之上 和弘

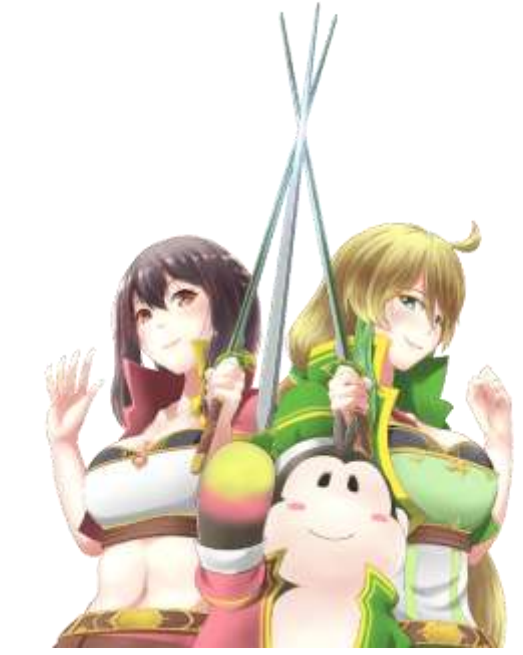

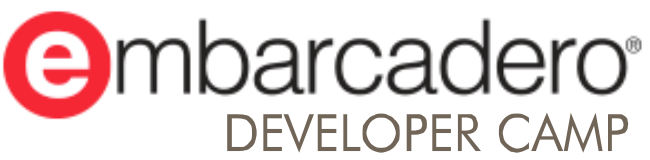

本文書の一部または全部の転載を禁止します。本文書の著作権は、著作者に帰属します。

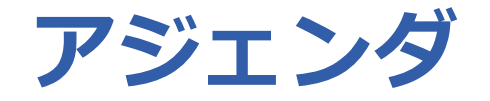

- 今までのソフトウェア資産を新しく刷新してほしい、という要望に対 し、どのような方法で実現すればよいか、というプレッシャーがあり ます
- 既存の資産を捨てて新たに作り直すという選択肢もありますが、それ は本当に正しい選択でしょうか?
- 既存のアプリケーション資産を活かすことができれば、工数・コスト 削減につながります
- 刷新に伴うWeb拡張やクラウドとの連携による「つなぐシステム」に ついて解説します

#### **既存のC/S = 拡張性が低い隔離されたシステム**

■ クライアントは特定のデータソースと通信するのみ ■ データソースごとにクライアント側の個別実装が必要

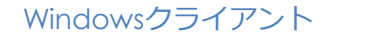

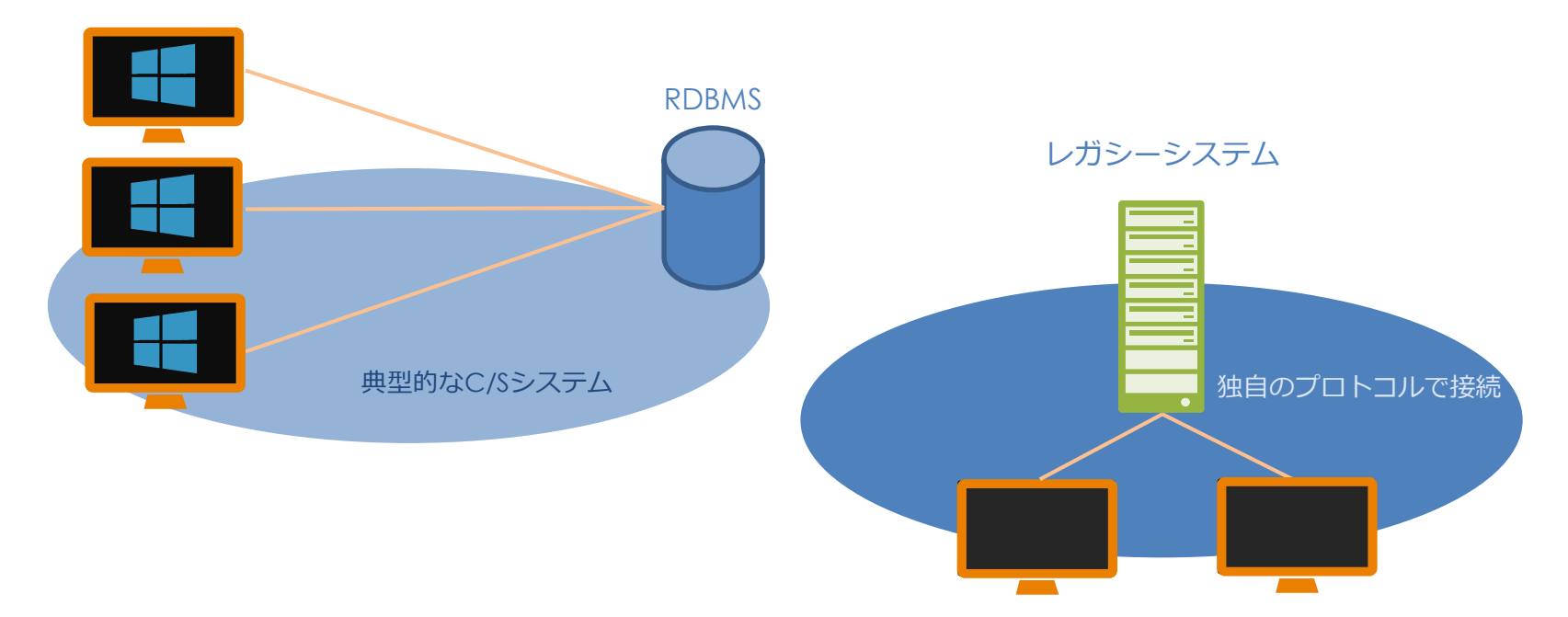

#### **つなぐシステム = さまざまなデータソースとつながる**

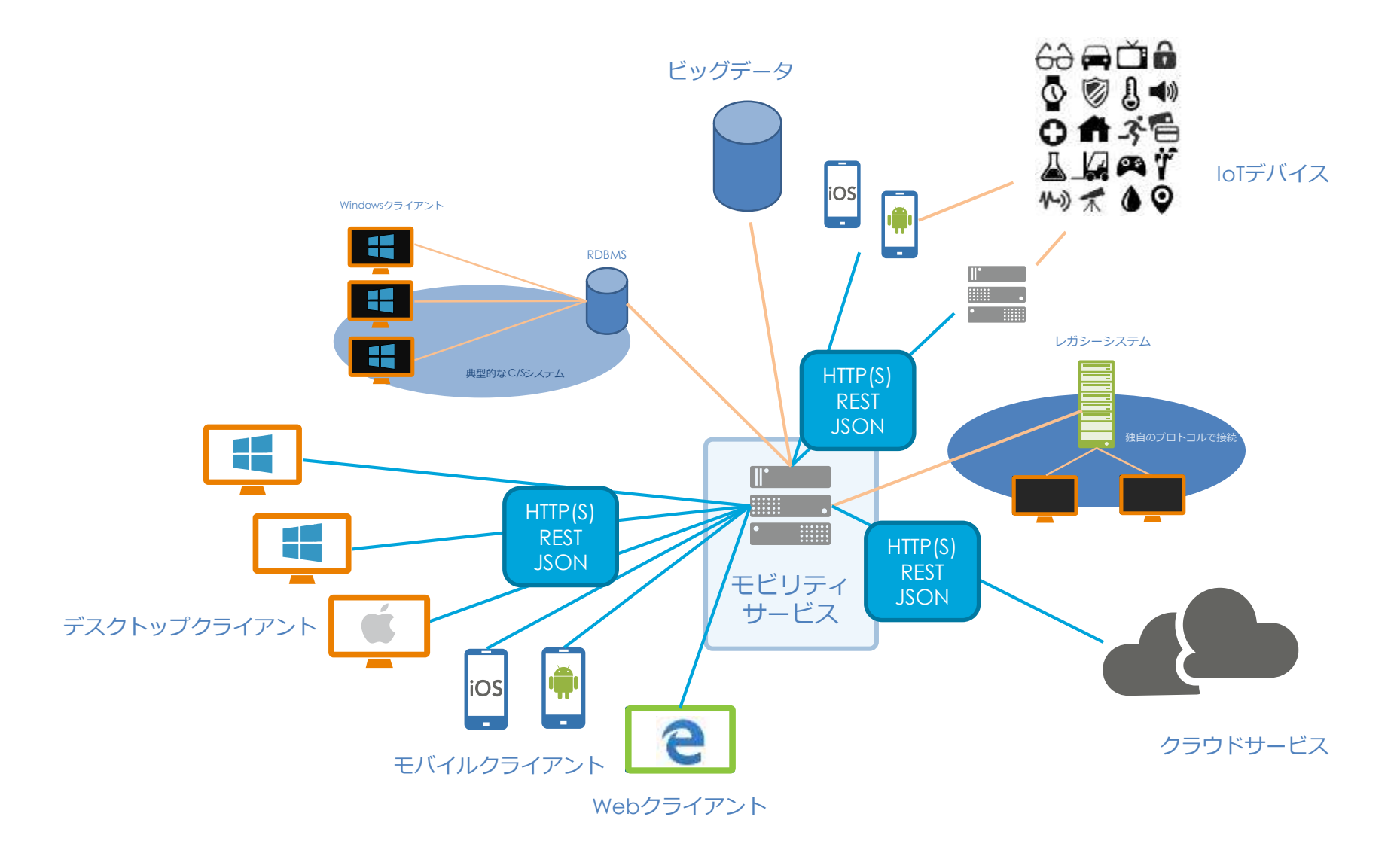

#### **つなぐシステム = さまざまなクライアントからつながる**

■ ネイティブアプリ

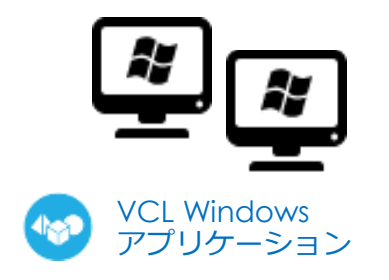

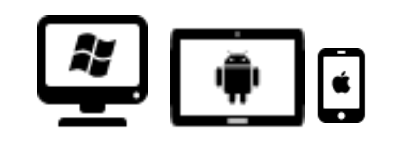

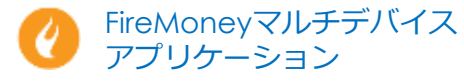

■ HTML5/JavaScript アプリ

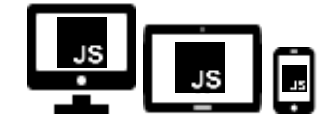

Sencha ExtJS Webアプリケーション

■ その他のWebクライアント

#### **つなぐシステム = RDBMS以外のデータソースとつなぐ**

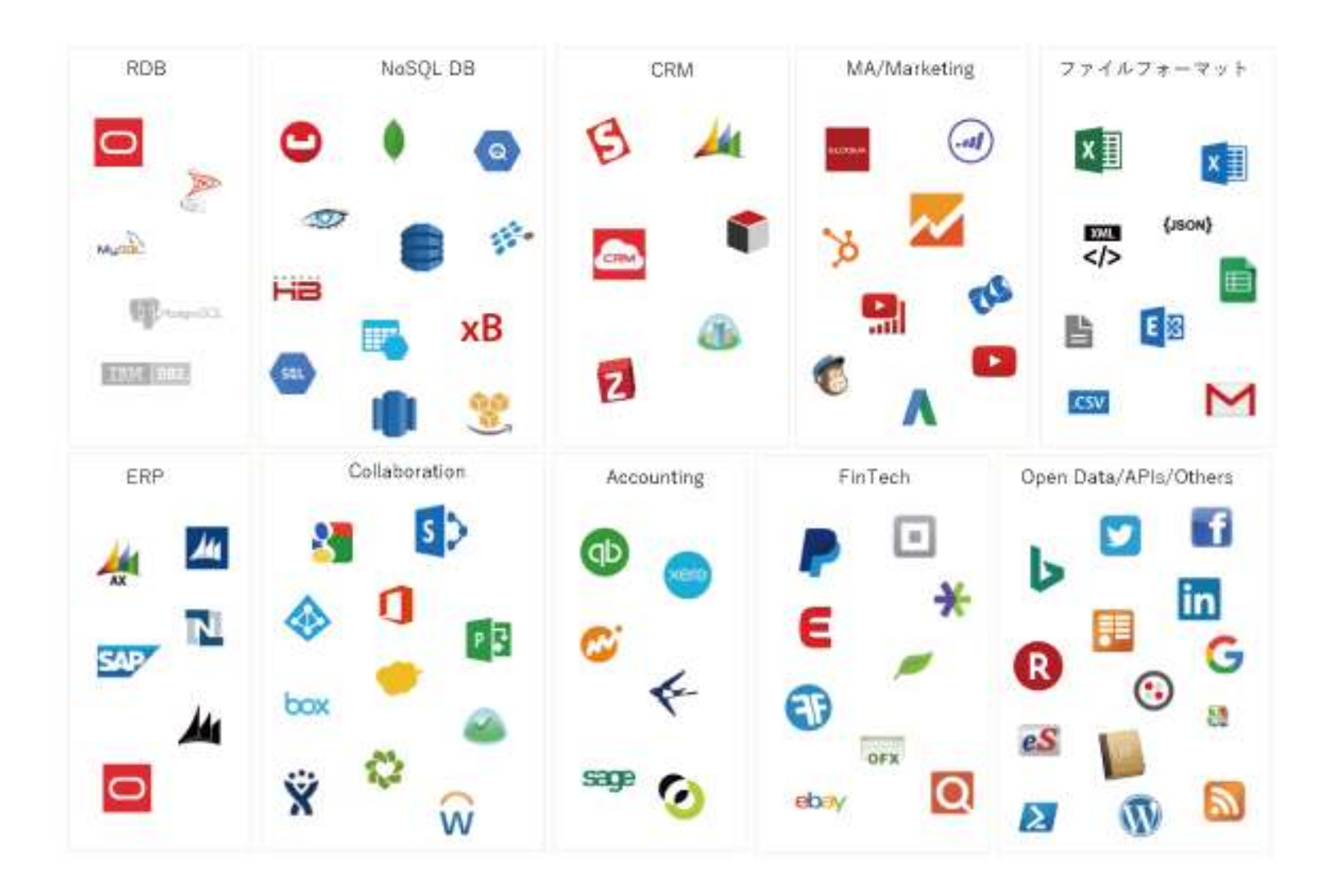

#### **C/Sと、つなぐシステムの違い**

- C/S は所定のデータベースサーバにつなぐのみ
- つなぐシステムは…
	- つながるためのデバイスや時間、場所を選ばない
	- ネイティブアプリからエンタープライズクライドサービスにつなぐ
	- Webアプリからエンタープライズクライドサービスにつなぐ
	- コマンドラインツールでバッチ処理的につなぐ

DEMO

# **つなぐシステムに必要なこと**

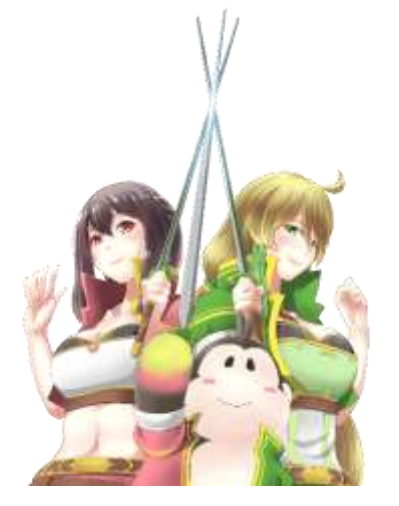

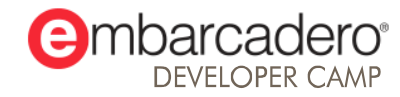

本文書の一部または全部の転載を禁止します。本文書の著作権は、著作者に帰属します。

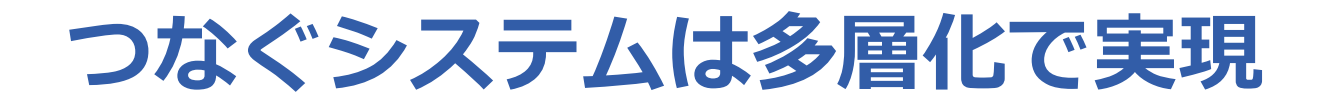

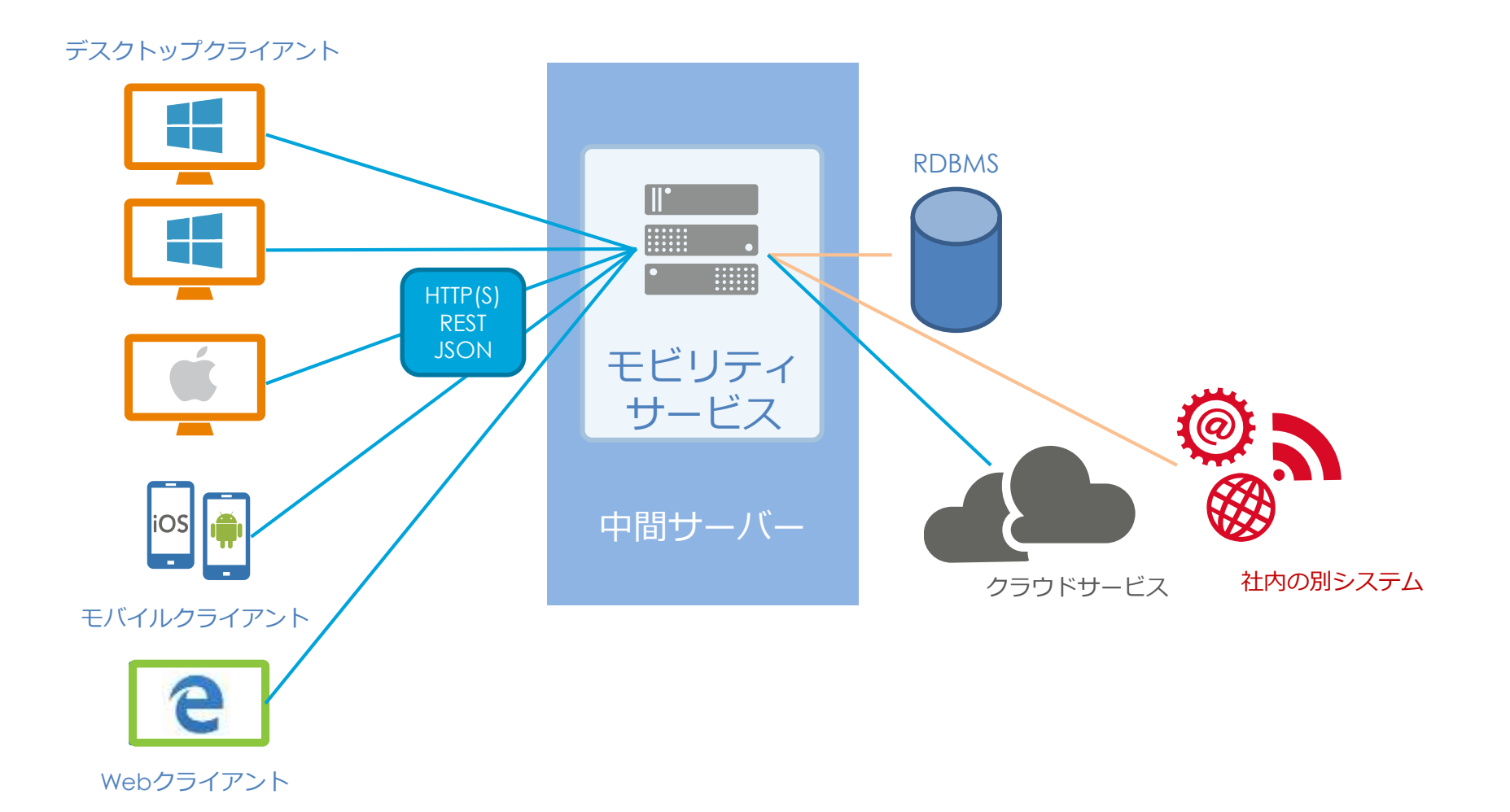

本文書の一部または全部の転載を禁止します。本文書の著作権は、著作者に帰属します。 9 Peruman Marian Marian Marian Marian Marian Marian Marian Marian Mar<br>また、その中部または全部の転載を禁止します。本文書の著作権は、著作者に帰属します。

#### **つなぐシステムはオープンなAPIとフォーマットを使う**

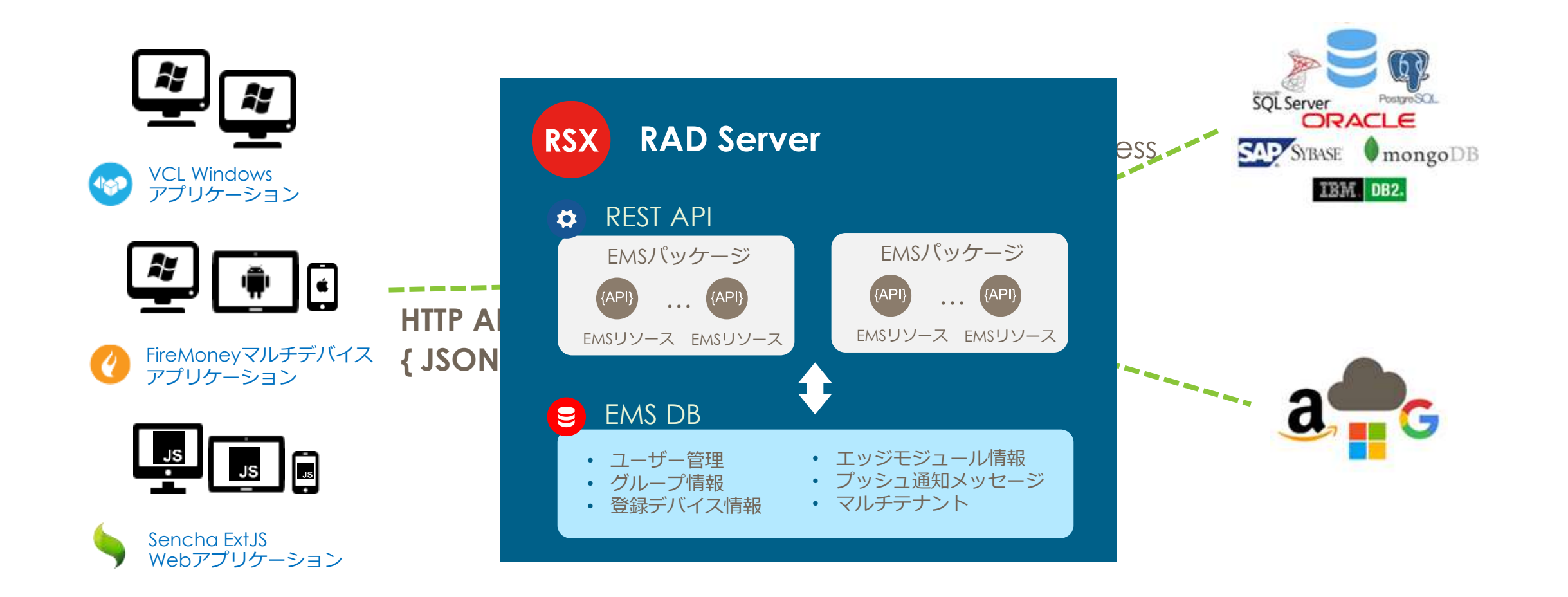

#### **RAD Server = Delphi/C++Builder での多層化のハブ**

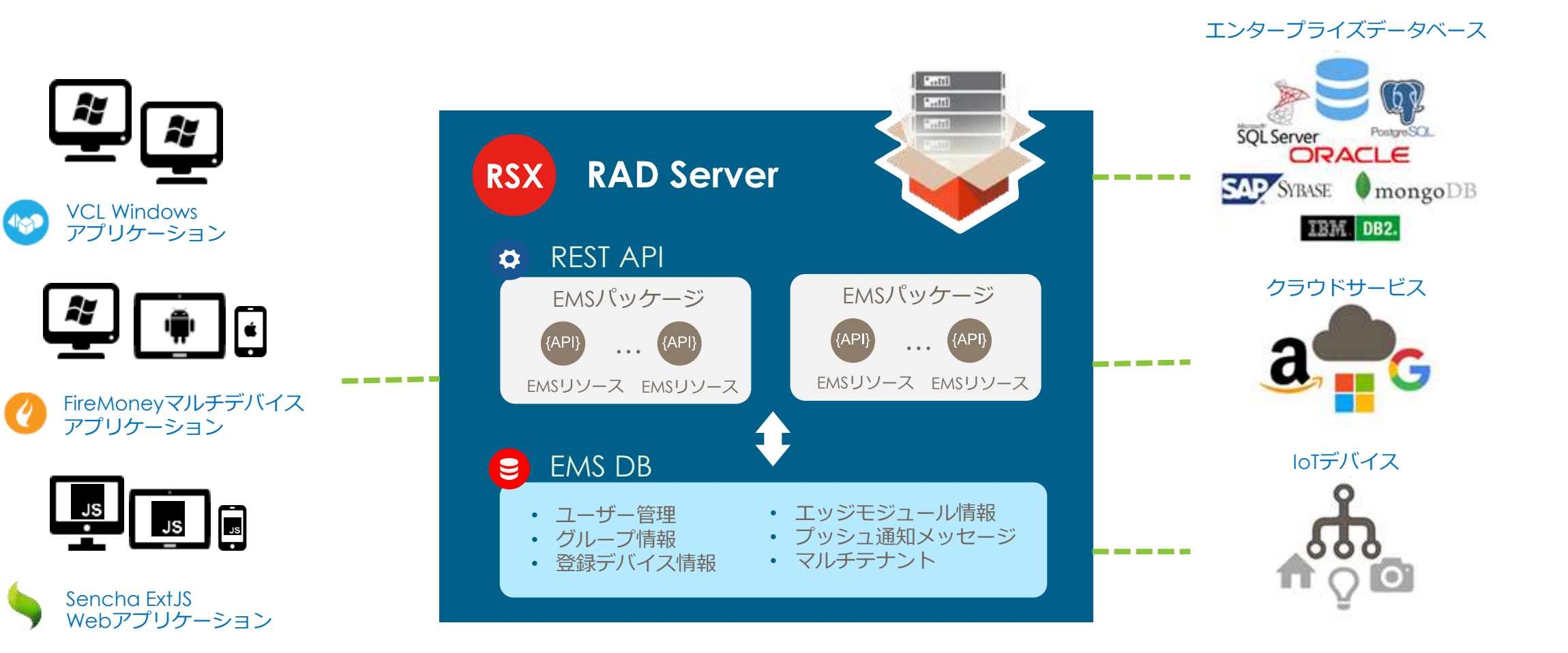

# **つなぐシステムのハブ RAD Serverを理解する**

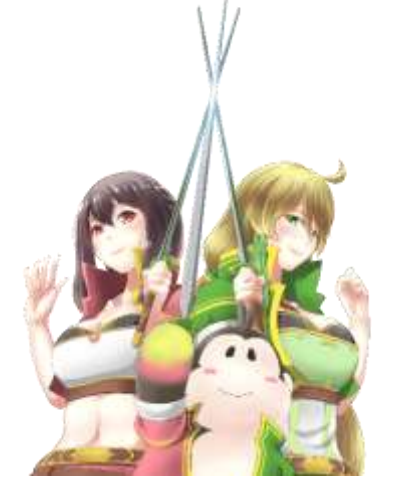

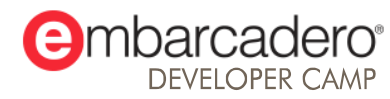

本文書の一部または全部の転載を禁止します。本文書の著作権は、著作者に帰属します。

#### **RAD Serverについて理解しておくべきポイント**

- 標準機能と開発で追加できる機能
- マルチテナント機能
- 開発ライセンス、配置ライセンス (Single, Multi の違い)
- 用途によるマルチテナント、ライセンスの選定

#### **標準で含まれる機能、開発により追加できる機能**

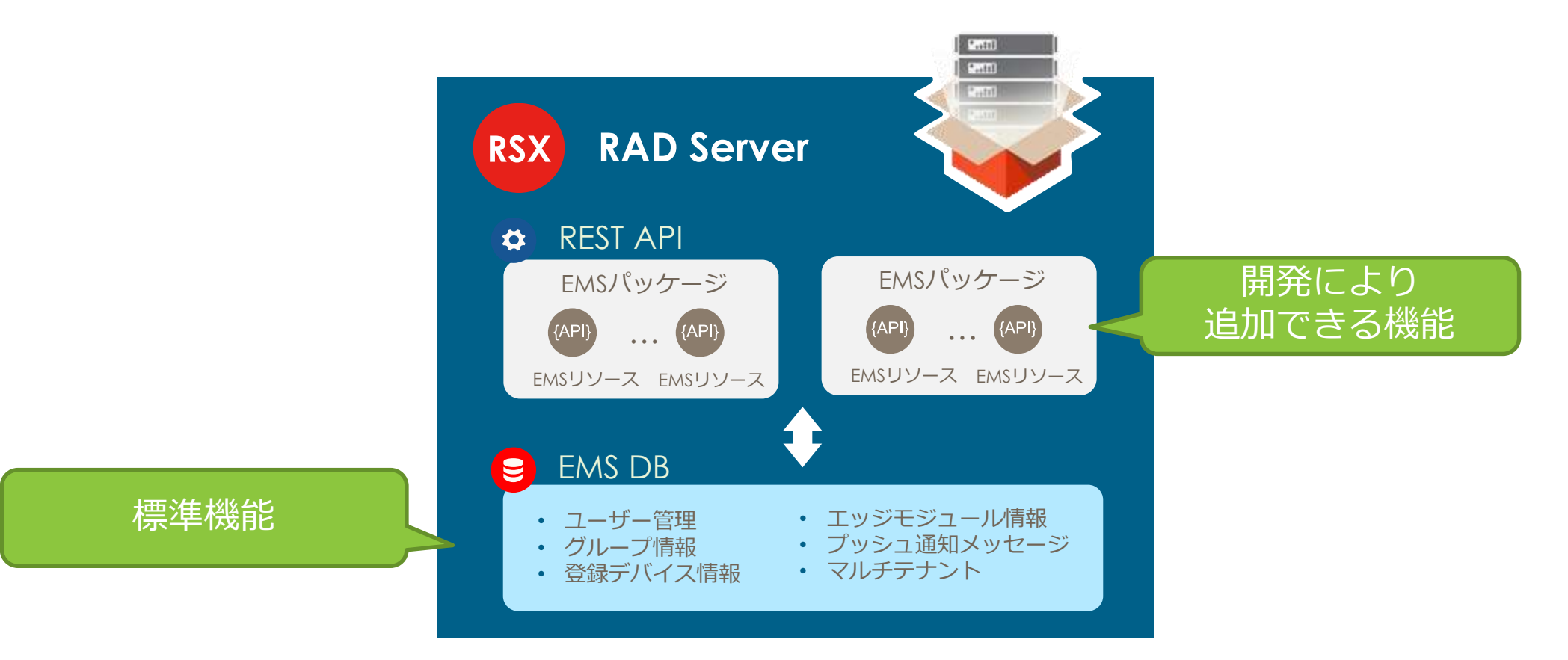

#### **RAD Serverのマルチテナントでできること**

■ シングルテナント = 組織ごとに独立した サーバでサービス利用する

■ マルチテナント = 同じシステムやサービス を複数の組織で共有する

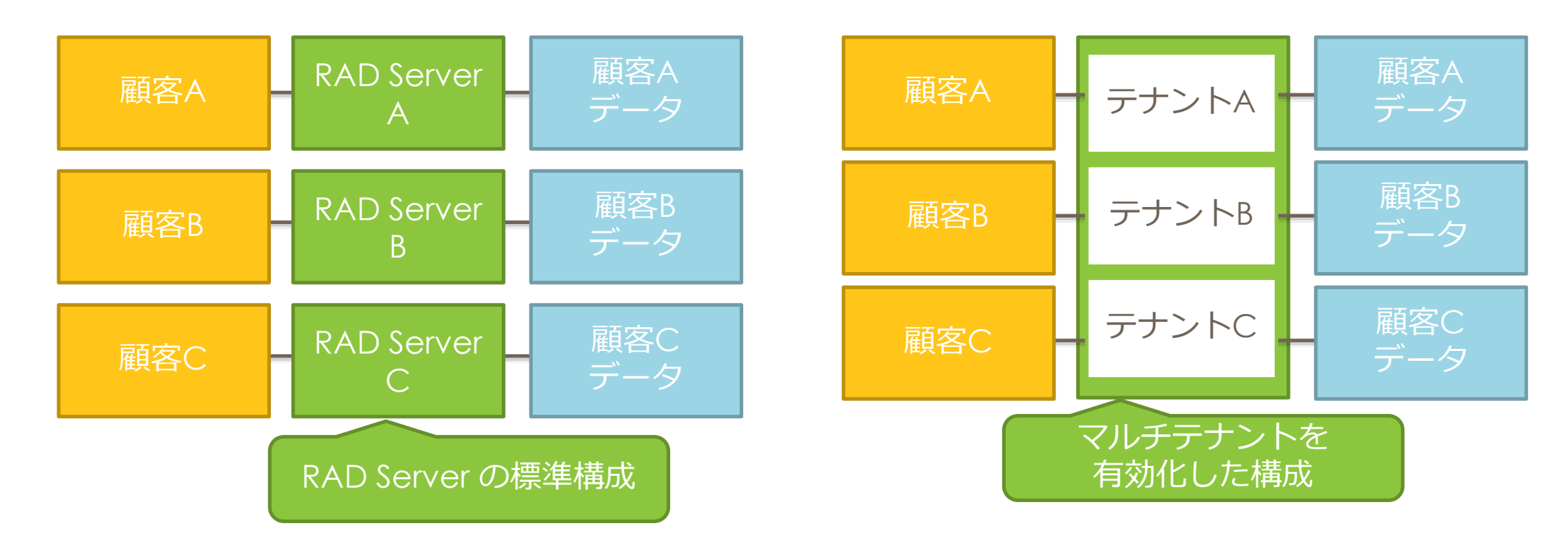

#### **開発ライセンス、配置ライセンス(Single, Multi の違い)**

- 開発ライセンス
	- 開発環境でRAD Serverを実行可能
- 配置ライセンス
	- 基本:RAD Server を運用する機材ごとに Single Site License
	- Multi Site License では1ライセンスで複数サーバを運用可能

#### **開発環境向けの構成と、本番向けの構成の違い**

開発環境向け構成 運用環境向け構成

開発したカスタムAPIの利用

RAD Server の実行

#### EMS DB

- 開発環境付属のInterBase
- アクティベート不要
- 登録可能ユーザ = 5ユーザ

開発したカスタムAPIの利用

RAD Server の実行

#### EMS DB

- InterBase Server
- RAD Server ライセンスで アクティベート
- 登録ユーザ数制限なし (シングルサイト、マルチサイト)

#### **開発環境向けの構成と、本番向けの構成の違い**

- 開発環境向け構成 運用環境向け構成
- 

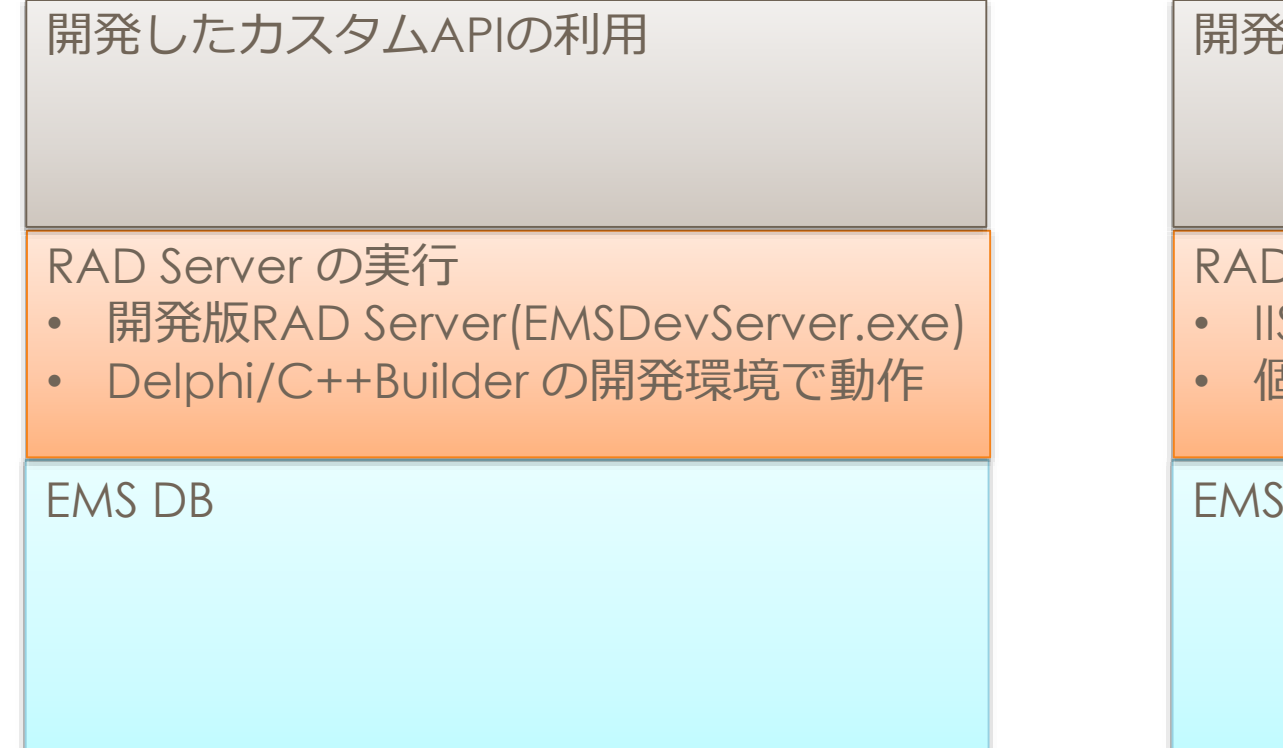

開発したカスタムAPIの利用

RAD Server の実行

- IIS or Apache+RAD Serverモジュール
- 個別サーバにインストールして用いる

EMS DB

#### **開発環境向けの構成と、本番向けの構成の違い**

開発環境向け構成 運用環境向け構成

開発したカスタムAPIの利用

• IDEからEMSDevServer.exe経由で直接 実行可能

RAD Server の実行

#### EMS DB

開発したカスタムAPIの利用

• RAD Serverセットアップ済み環境に 設定する

RAD Server の実行

EMS DB

#### **用途によるマルチテナント、ライセンスの選定 ケース1:自社開発したアプリでASPサービス運用**

■ 1台のRAD Serverでマルチテナント運用 ■ シングルサイト・ライセンス (冗長性を考慮しない場合)

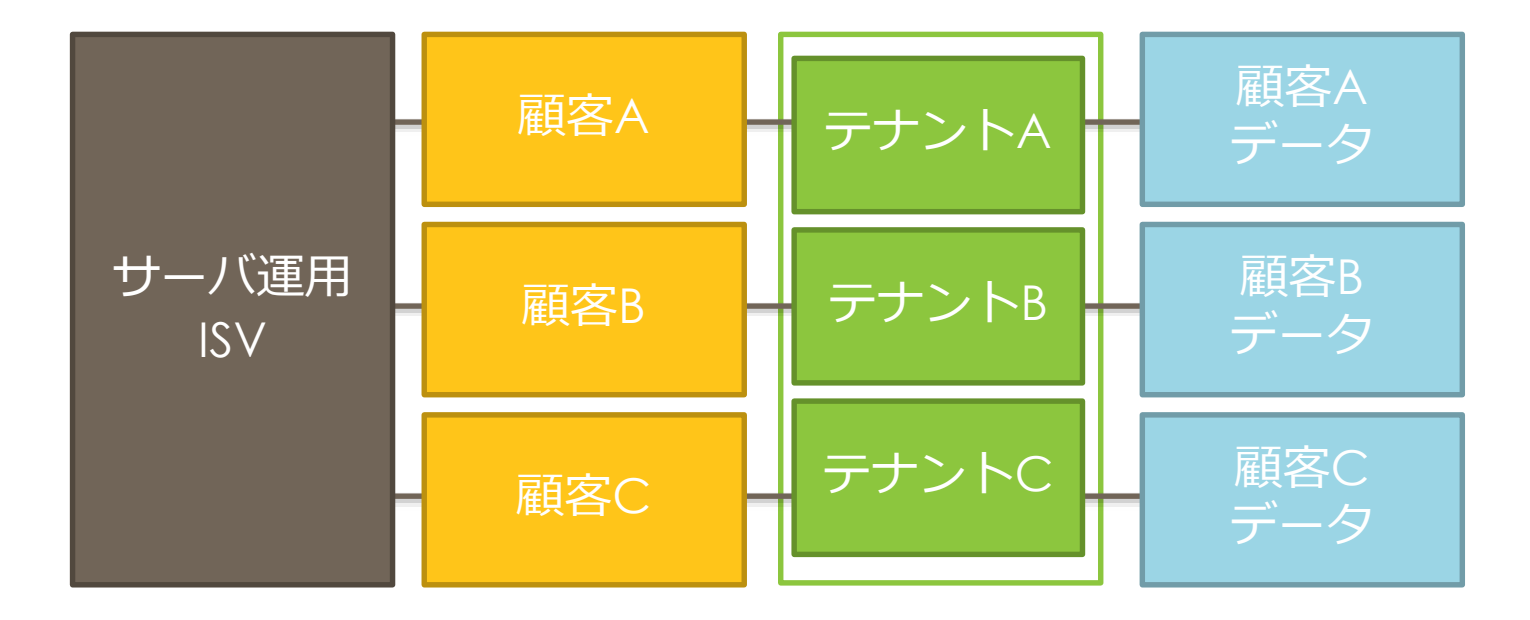

#### **用途によるマルチテナント、ライセンスの選定 ケース2:自社の業務アプリを単一のRAD Serverで提供する**

- 複数のオフィスや異なる拠点向けのサービスを 1台のRAD Serverで運用する
- シングルサイトライセンス
- 必要に応じてマルチテナント機能も利用可能

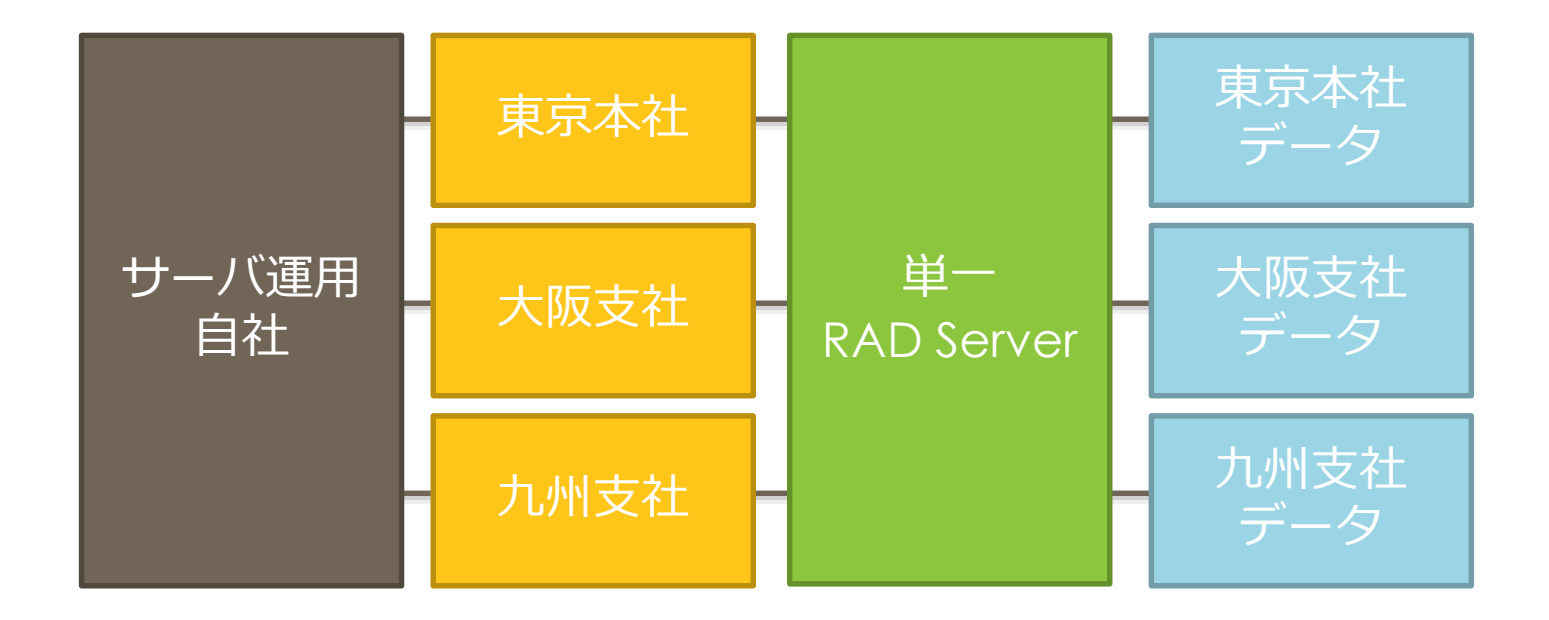

#### **用途によるマルチテナント、ライセンスの選定 ケース3:ASPサービスを顧客ごとに別サーバで運用**

- サーバごとにシングルテナントで運用
- マルチサイト・ライセンス
- サーバ台数分のシングルサイト・ライセンス

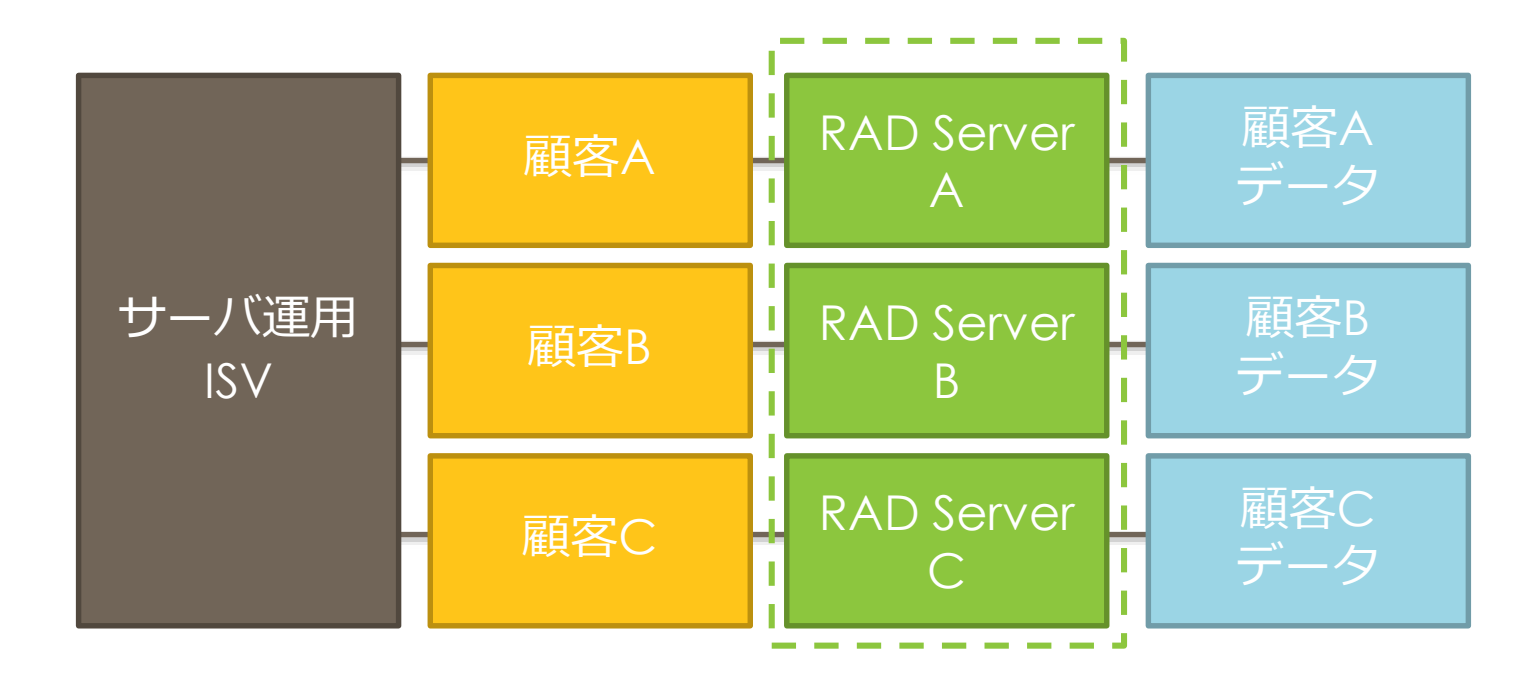

#### **用途によるマルチテナント、ライセンスの選定 ケース4:自社の複数拠点ごとに個別のサーバを運用**

- サーバごとにシングルテナントで運用
- マルチサイト・ライセンス
- サーバ台数分のシングルサイト・ライセンス

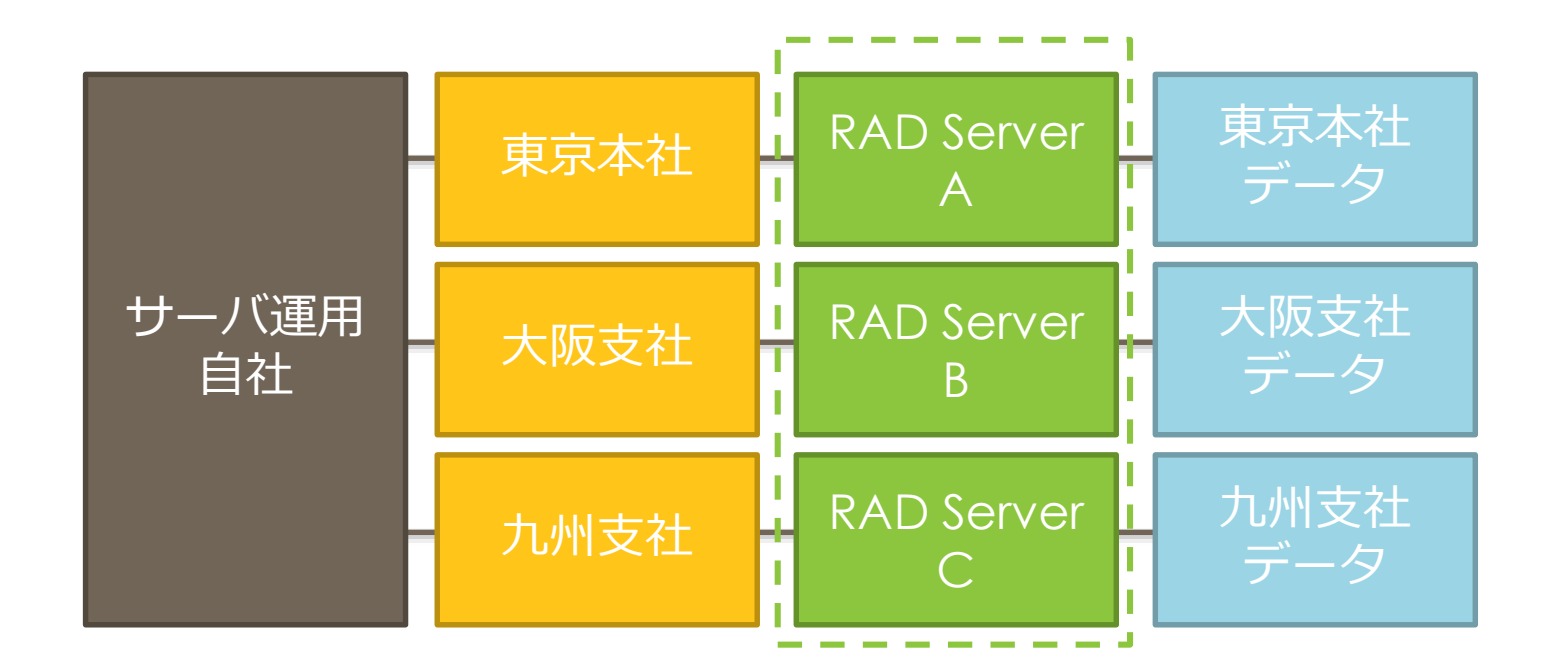

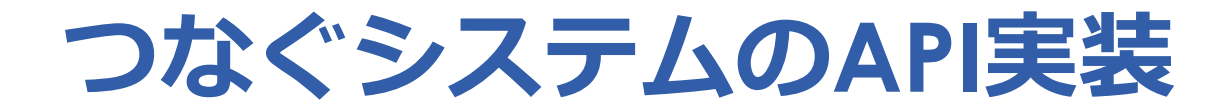

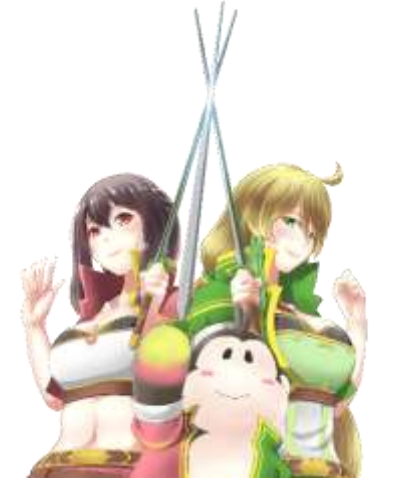

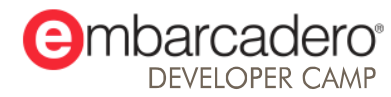

本文書の一部または全部の転載を禁止します。本文書の著作権は、著作者に帰属します。

#### **RAD ServerでのAPI実装の基本(従来の方法)**

#### ■ ResourceName でリソース名を指定

#### Type

#### **[ResourceName('testResource')]**

TTestResourceResource1 = class(TDataModule)

published

// GET http://hostname/**testResource/**customer

[ResourceSuffix('customer')]

procedure Get(const AContext: TEndpointContext; …);

```
// POST http://hostname/testResource/customer/{item}
 [ResourceSuffix('customer/{item}')]
 procedure PostItem(const AContext: TEndpointContext; …);
end;
```
#### **RAD ServerでのAPI実装の基本(従来の方法)**

■ ResourceName でリソース名を指定

■ ResourceSuffix で個々のリソースを細かく定義

Type [ResourceName('testResource')] TTestResourceResource1 = class(TDataModule) published // GET http://hostname/testResource/**customer [ResourceSuffix('customer')]** procedure Get(const AContext: TEndpointContext; …); // POST http://hostname/testResource/**customer/{item} [ResourceSuffix('customer/{item}')]** procedure PostItem(const AContext: TEndpointContext; …); end;

#### **RAD ServerでのAPI実装の基本(従来の方法)**

- ResourceName でリソース名を指定
- ResourceSuffix で個々のリソースを細かく定義
- 個々の procedure 名で Get, Post, Put, Delete などのメソッド を指定する

```
Type
```
[ResourceName('testResource')] TTestResourceResource1 = class(TDataModule)

published

// **GET** http://hostname/testResource/customer

[ResourceSuffix('customer')]

procedure **Get**(const AContext: TEndpointContext; …);

// **POST** http://hostname/testResource/customer/{item} [ResourceSuffix('customer/{item}')] procedure **Post**Item(const AContext: TEndpointContext; …); end;

#### **RAD ServerでのAPI実装(RAD Studio 10.3からの機能)**

```
■ カスタムメソッド名へのHTTP動詞マッピング
```

```
// 10.2.3 まで:procedure 名に Get, Post, Put, Delete と明記する
type
[ResourceName('Test')]
TTestResource = class(TDataModule)
public
  procedure GetPrintEmps(const AContext: TEndpointContext; 
  const ARequest: TEndpointRequest; const AResponse: TEndpointResponse);
end;
```

```
本文書の一部または全部の転載を禁止します。本文書の著作権は、著作者に帰属します。 28 2000 - 2800 - 2900 - 2900 - 2000 - 2000 - 2000 - 2000 - 2000 - 200
        // 10.3 : 任意の procedure に EndpointMethod でメソッドを割当可能
        type
         [ResourceName('Test')]
         TTestResource = class(TDataModule)
         public
          [EndpointMethod(TEndpointRequest.TMethod.Get)]
          procedure PrintEmps(const AContext: TEndpointContext; 
           const ARequest: TEndpointRequest; const AResponse: TEndpointResponse);
         end;
```
#### **RAD Serverでのレスポンス作成(RAD Studio 10.3からの機能)**

#### **TEMSDataSetResource**

- リソースに対する Get, Post, Put, Delete 操作をサポートするコンポーネント
- リクエストではページ単位の取得や指定したキーでのソートをサポート
- レスポンスではJSON配列を返す
- API実装をコーディング無しでも実装できる

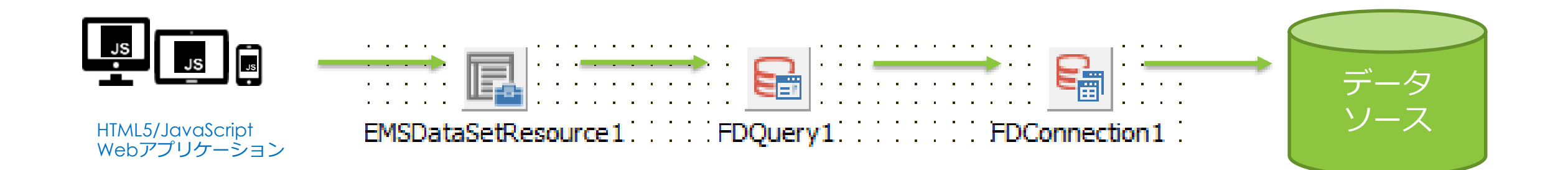

#### **RAD Serverでのレスポンス作成(RAD Studio 10.3からの機能)**

- TEMSDataSetResource の設定
	- **DataSet**にFDQueryを割り当てる
	- **AllowedActions** の設定でデータベー スのCRUD操作がDataSetに行われる

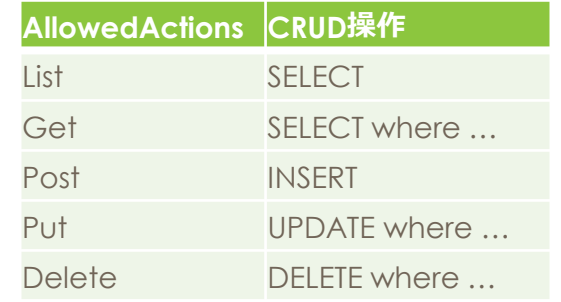

• **KeyFields** や **ValueFields** プロパティ でAPI呼び出しパラメータやJSONレス ポンスに含めるフィールドを指定可能

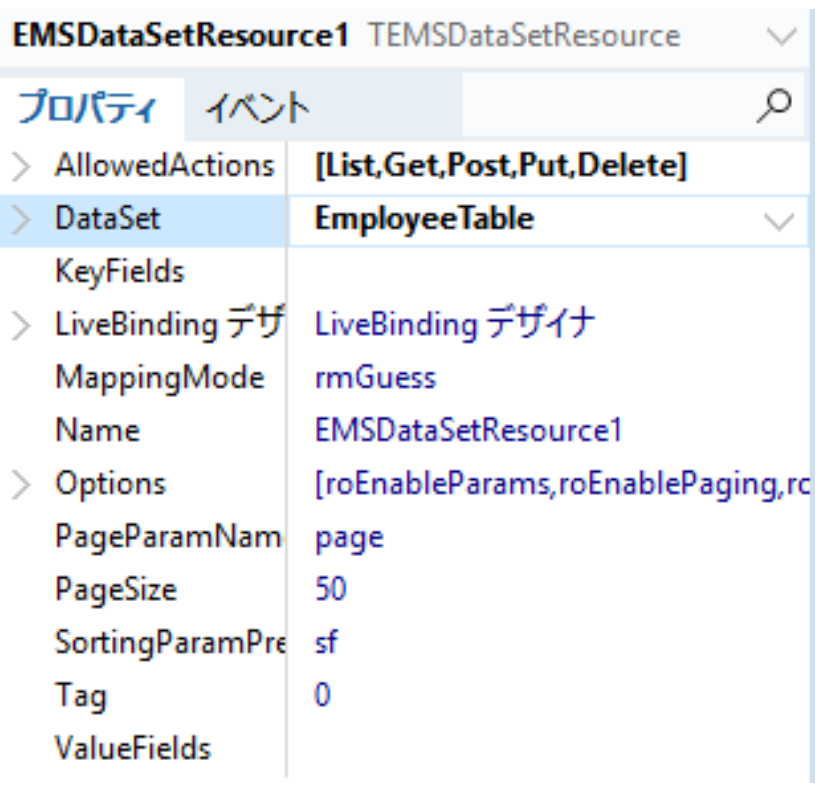

#### **RAD Serverでのレスポンス作成(RAD Studio 10.3からの機能)**

- TEMSDataSetResource のコード実装
	- **EMSDataSetResource** に **ResourceSuffix** を割り当てる

// 個々のHTTPメソッドとパラメータを明示して // 割り当てる type **[ResourceName('testResource')]** TTestResourceResource1 = class(TDataModule) EmployeeConnection: TFDConnection; EmployeeTable: TFDQuery; **[ResourceSuffix('list', '/')] [ResourceSuffix('get', '/{id}')] [ResourceSuffix('post', '/')] [ResourceSuffix('put', '/{id}')] [ResourceSuffix('delete', '/{id}')] EMSDataSetResource1: TEMSDataSetResource;** published end; DEMO

// パラメータが {id} の場合は // 個別のメソッドやパラメータは省略可能 type **[ResourceName('testResource')]** TTestResourceResource1 = class(TDataModule) EmployeeConnection: TFDConnection; EmployeeTable: TFDQuery;

**[ResourceSuffix('/')] EMSDataSetResource1: TEMSDataSetResource;** published end;

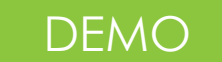

#### **RAD Serverでのレスポンス作成(RAD Studio の従来の方法)**

■ Delphi/C++Builderネイティブ クライアント向けJSON

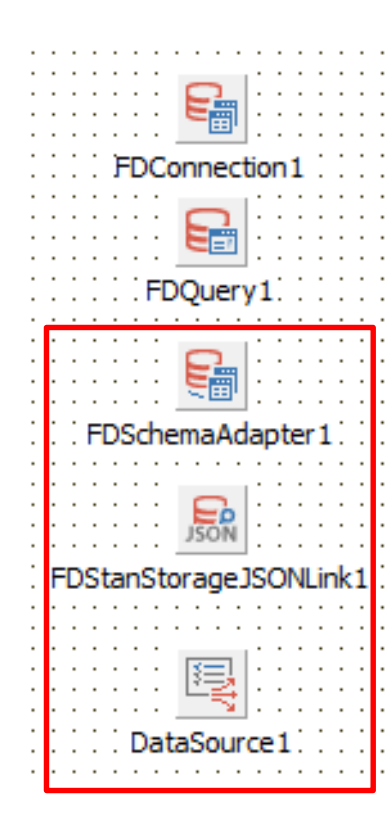

■ HTML5/JavaScript 向け汎用

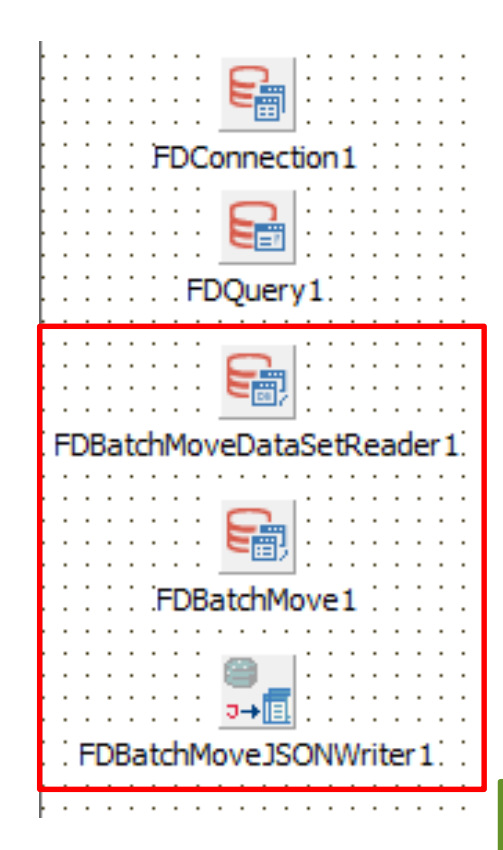

DEMO

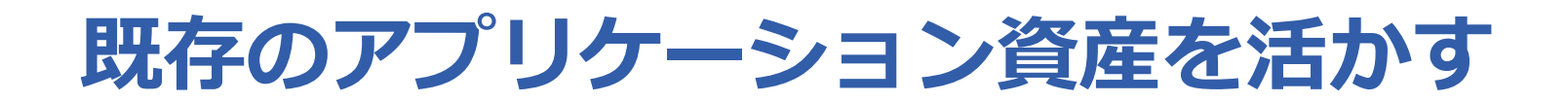

#### ■ 表示、ビジネスロジック、データアクセスを分離して多層化

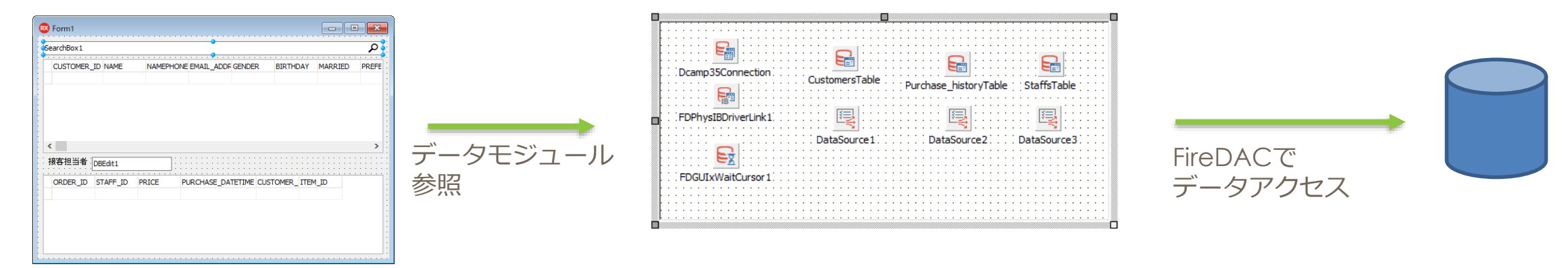

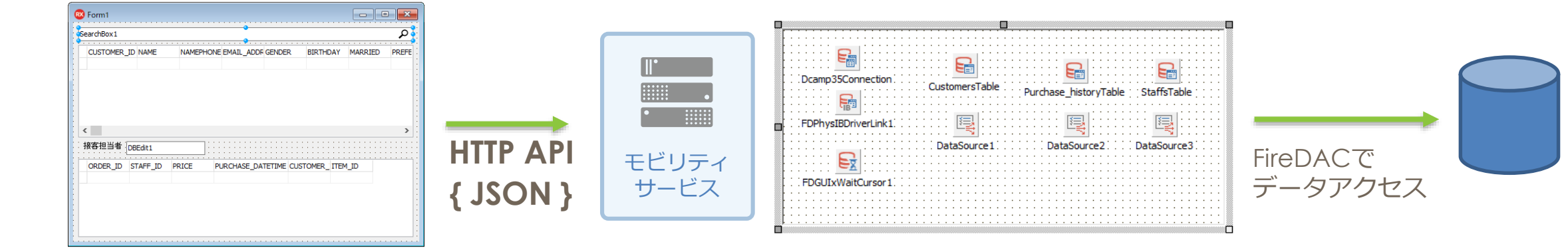

#### **データアクセスとビジネスロジックはデータモジュールに分離**

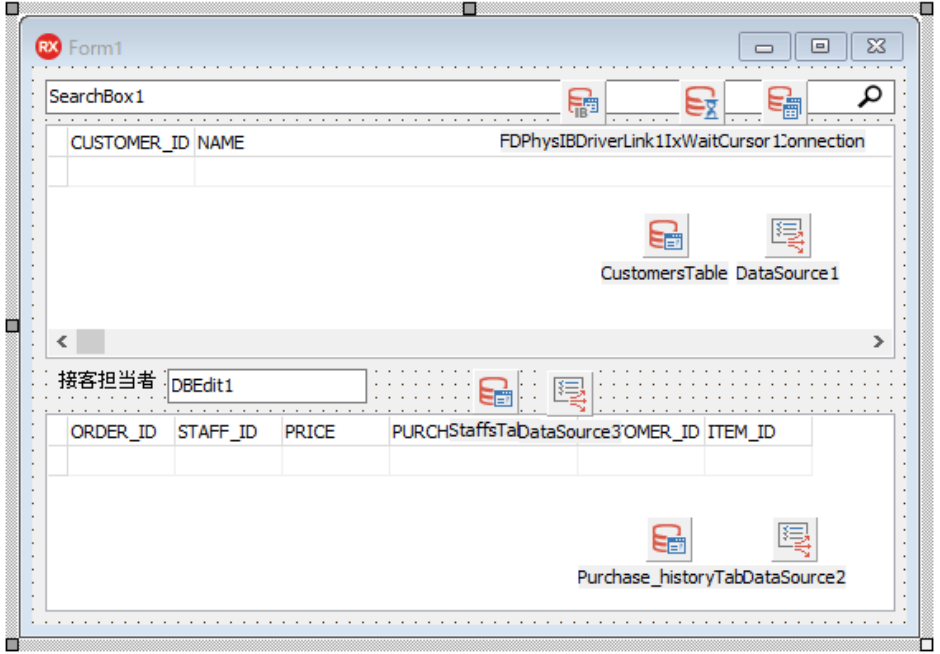

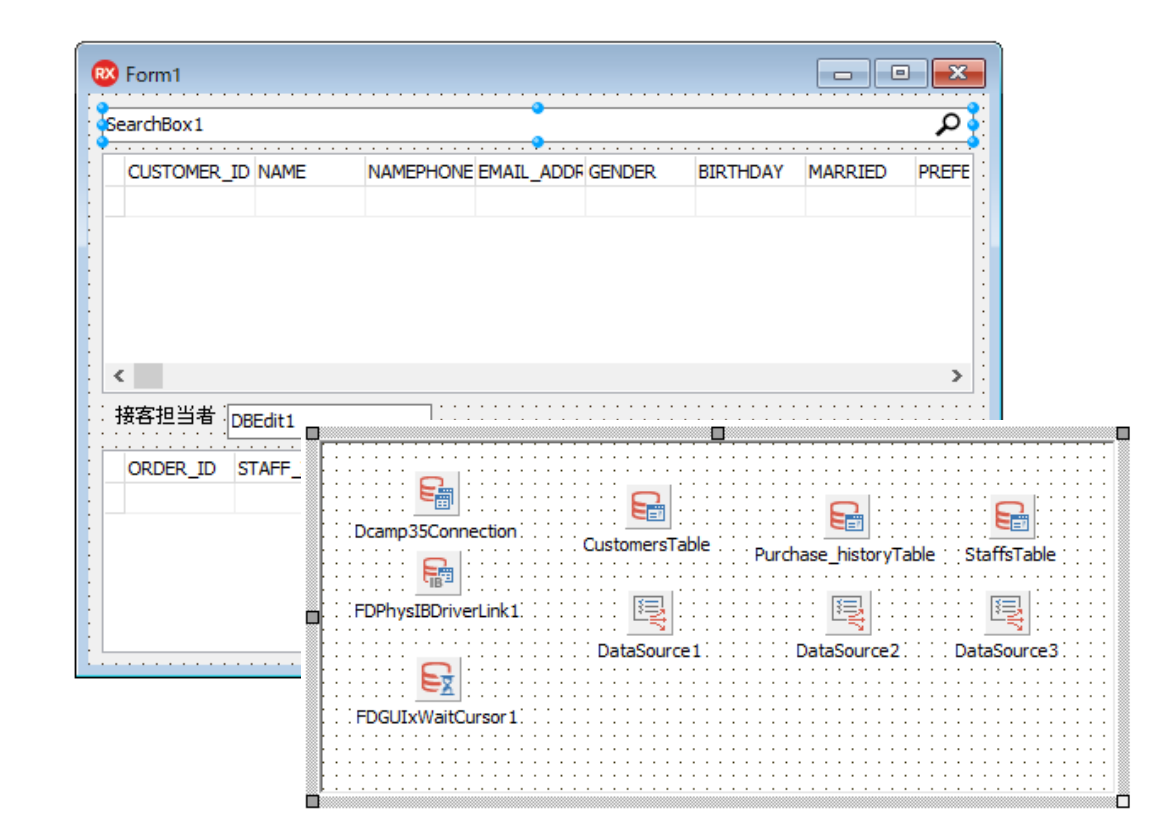

# **つなぐシステムへの さまざまなクライアントからの接続**

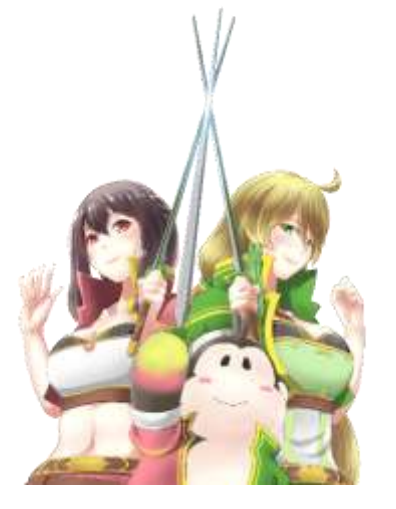

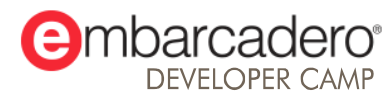

本文書の一部または全部の転載を禁止します。本文書の著作権は、著作者に帰属します。

## **Delphi/C++Builderのネイティブアプリからつなぐ**

■ クライアント側は けいしゅう せんじゅう せんじ せんじょう

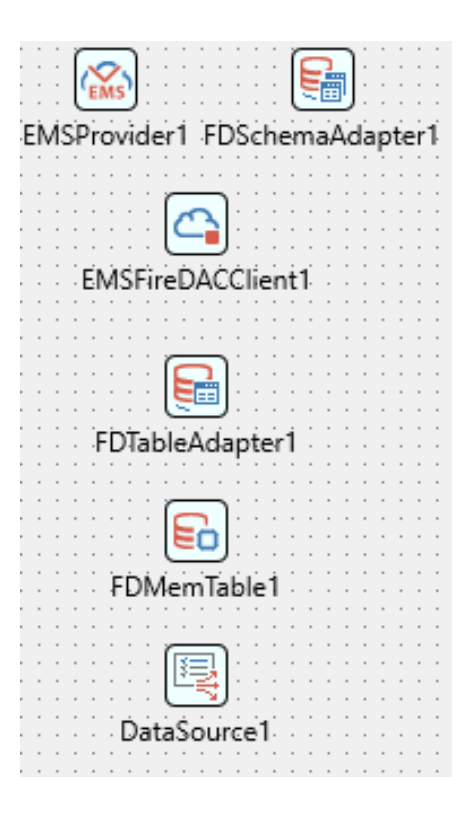

RAD Server接続と スキーマアダプタ

FireDAC形式JSON処理用

テーブルアダプタ

データの一時的なキャッシュ

**TDataSource** 

#### EDConnection äΞ FDQuery1 FDSchemaAdapter1  $\sum_{\text{NSON}}$ FDStanStorageJSONLink1 DataSource 1

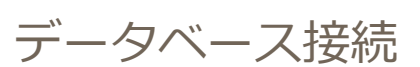

クエリ実行

スキーマアダプタ

**JSONLink** 

#### **TDataSource**

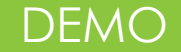

#### **Sencha Ext JS(HTML5/JavaScript)のWebアプリや 任意のクライアントからつなぐ**

衣

1939-10-2... 森山大樹

■ クライアント側は けいしゅう せんじゅう せんじ せんじょう

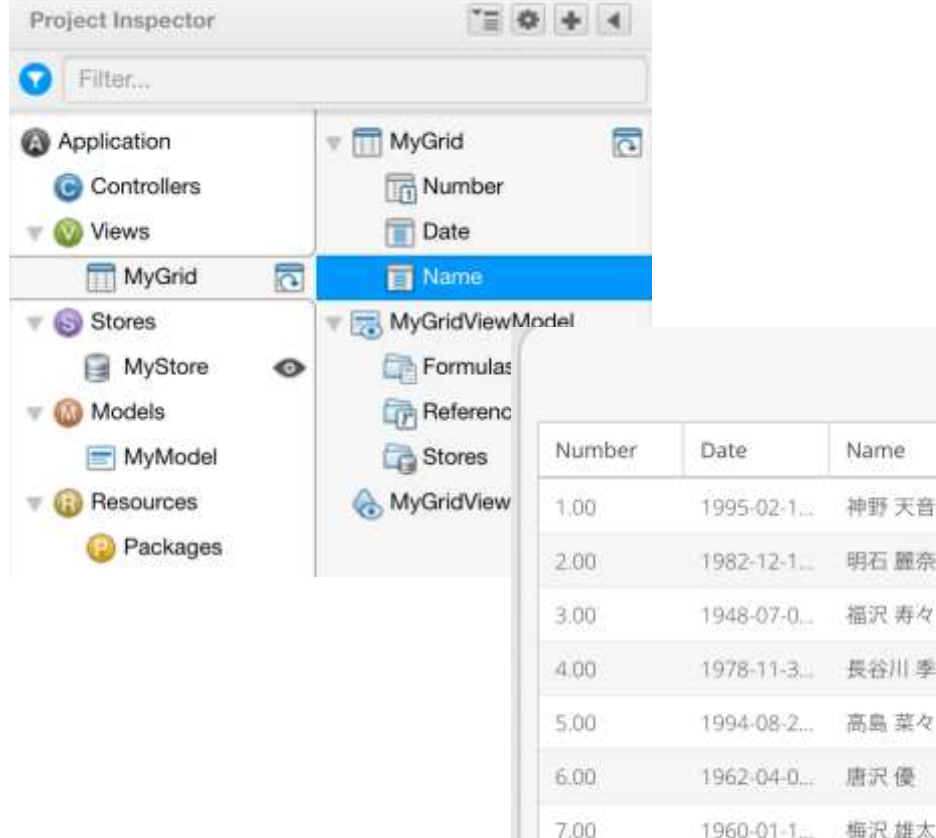

8.00

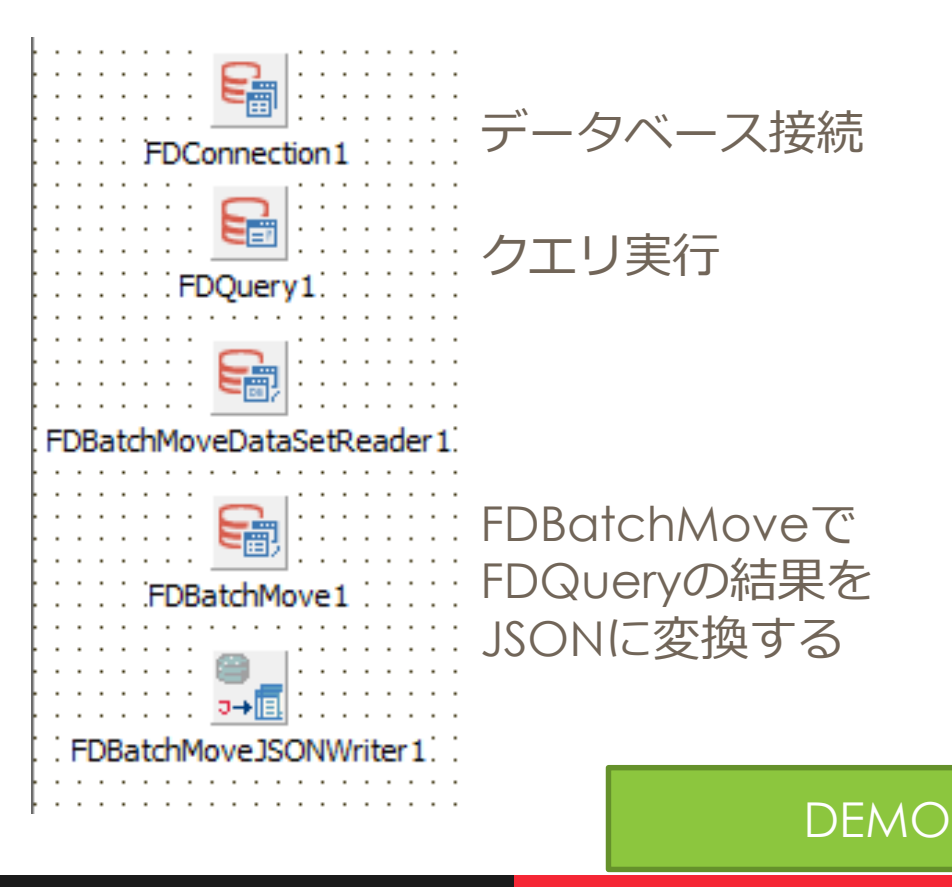

# **つなぐシステムで クラウドサービスを利用する**

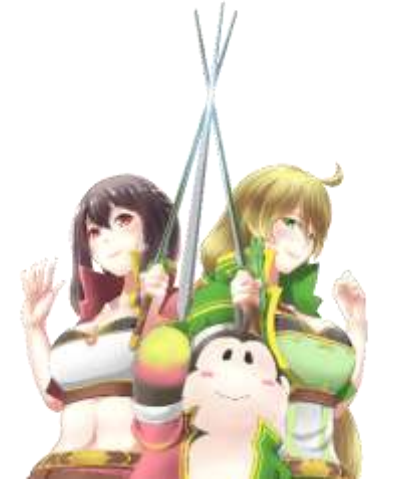

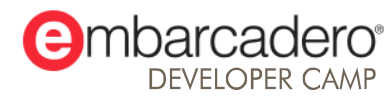

本文書の一部または全部の転載を禁止します。本文書の著作権は、著作者に帰属します。

#### **汎用データライブラリの重要性**

- 多様化するデータソース
	- ローカルDB、RDBMS、NoSQL、クラウドDB、 クラウドサービス/エンタープライズサービス(ERP、 SFAなど)
	- オンプレミス、クラウド、分散、モバイル、IoT…
- 異なるデータソースに対して異なる接続方式では…
	- データソース変更に伴う追加工数、追加の学習コスト
	- アプリケーションとデータの分離性が低くメンテナンス 効率が悪い

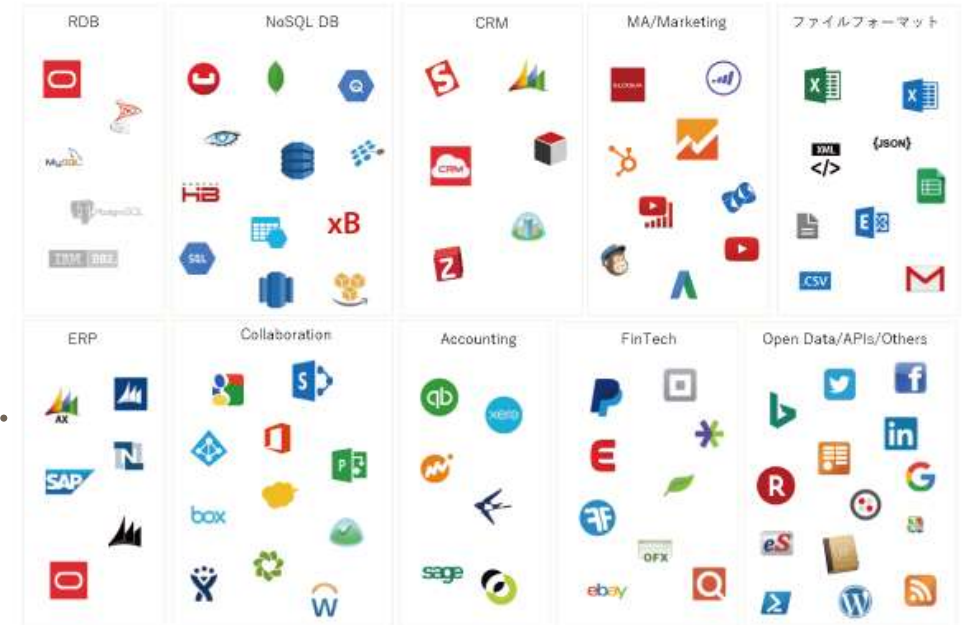

そこで汎用的で多様なシーンで利用できるデータライブラリが必要とされてきました

#### **クラウドサービスと容易に連携できる機能を提供**

- **Enterprise Connectors** 
	- エンタープライズデータソースへのアクセス性を 提供するコンポーネント

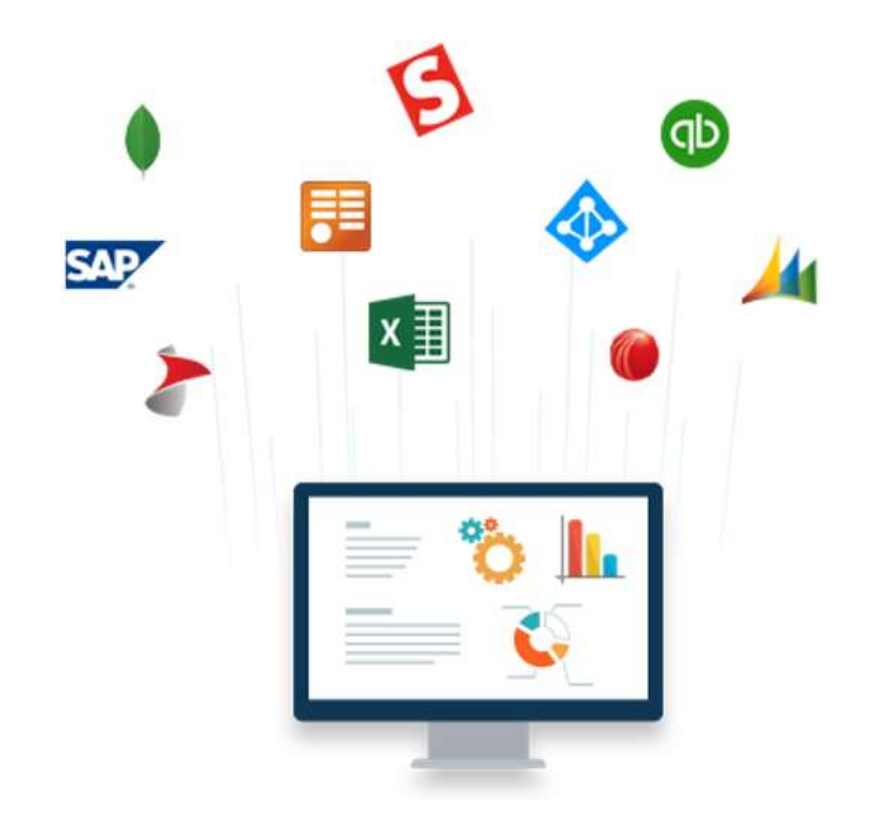

EC

Delphi / C++Builderの標準データアクセスフレーム ワーク「FireDAC」により多様なエンタープライズ データ/クラウドサービスに接続可能

- コンポーネントによる共通アクセス
- TDataSet、TFieldなどのデータ型をそのまま利用可能
- DBコントロールで表示、編集
- データエクスプローラ、フィールドエディタなどを利用可能

#### **FireDACによる共通アクセスはRDBMS以外にも拡張**

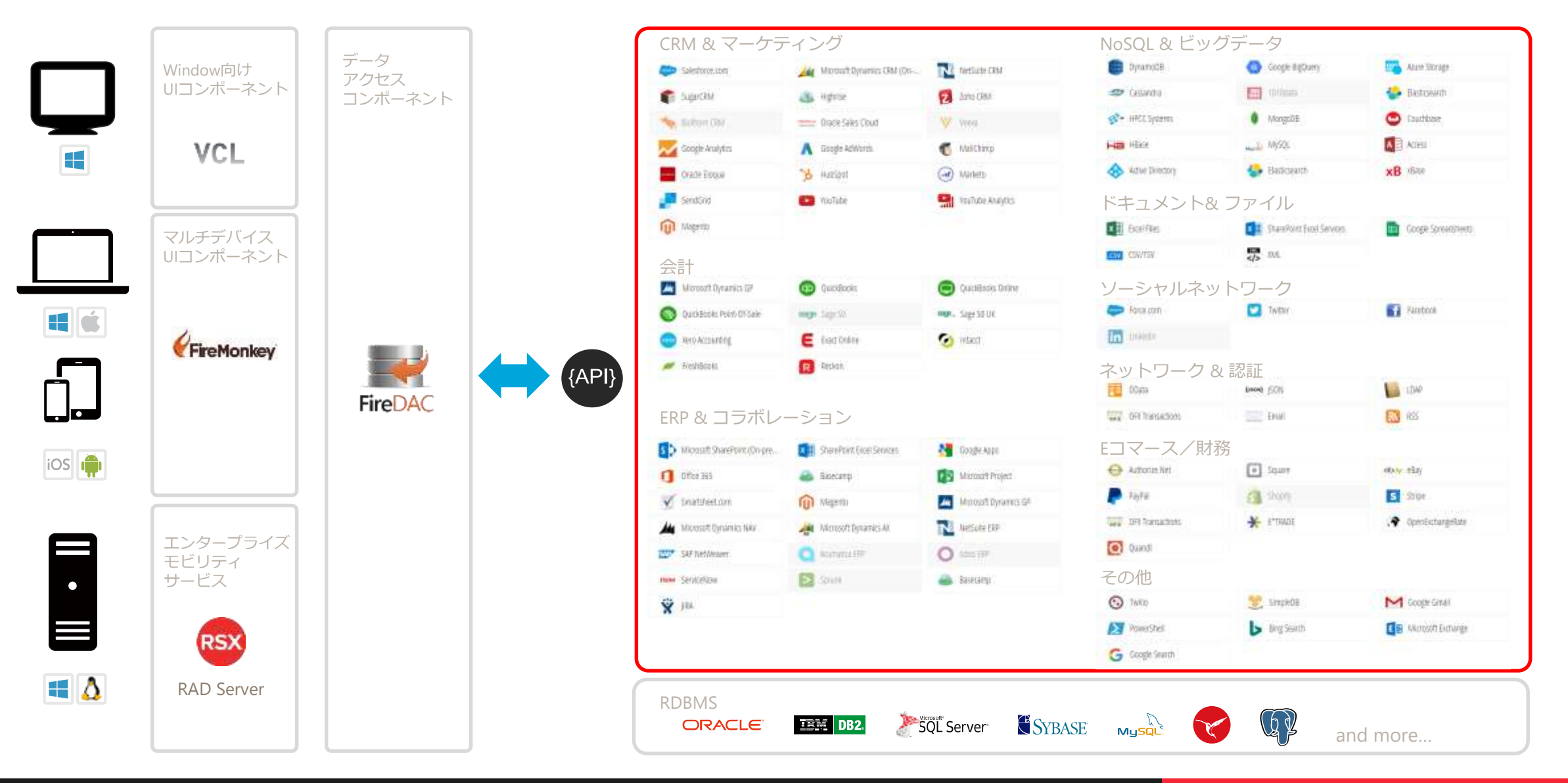

#### **個別のAPIを学習することなくRAD開発で利用できる**

- 本来は個々のサービスのAPIをネイティブに 使う必要がある
	- 例: Salesforce API

**POST https://login.salesforce.com/services/Soap/c/40.0 HTTP/1.1** Host: login.salesforce.com **Authorization: Basic xxxxxxx**

Content-Type: text/xml; charset=utf-8 SOAPAction: urn:enterprise.soap.sforce.com/login

<?xml version="1.0" encoding="utf-8"?> <SOAP-ENV:Envelope> <SOAP-ENV:Body> <login xmlns="urn:enterprise.soap.sforce.com"> <username>[Salesforce ID]</username> <password>**[Salesforce Password]**</password> </login> </SOAP-ENV:Body>

</SOAP-ENV:Envelope

 Enterprise Connectors なら FireDAC の DB接続と同じ方法で利用できる

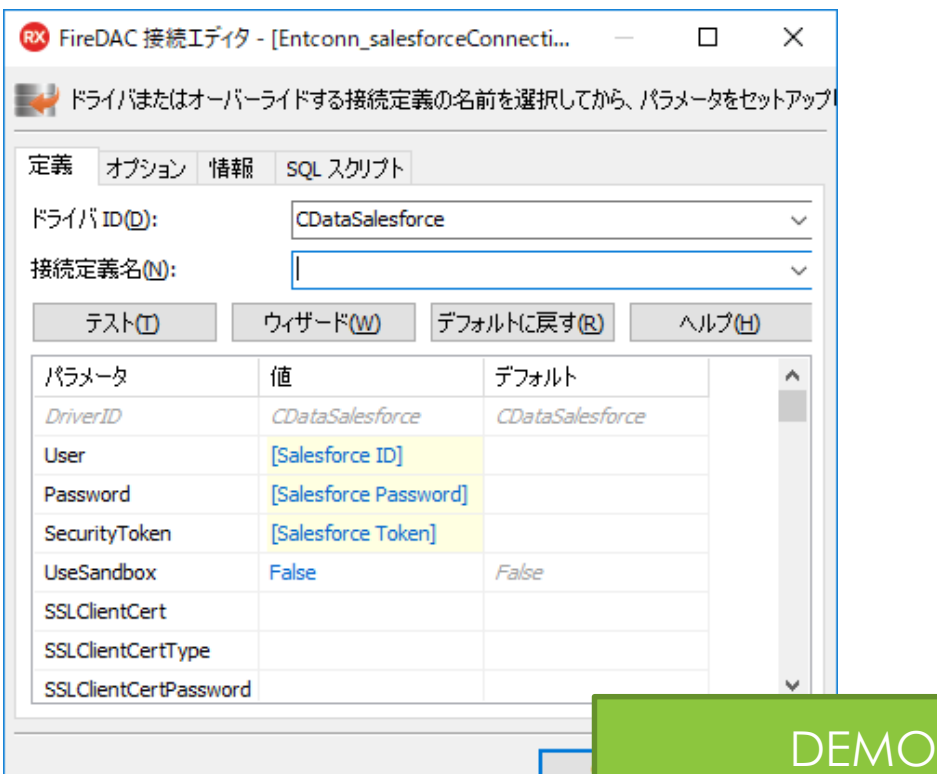

#### **Enterprise Connectorsの利用パターンは主に3つ**

#### 1. パッケージソフトウェアで多くのサービスに対応させる • BIツールなどは、多くの接続先に対応することが求められる

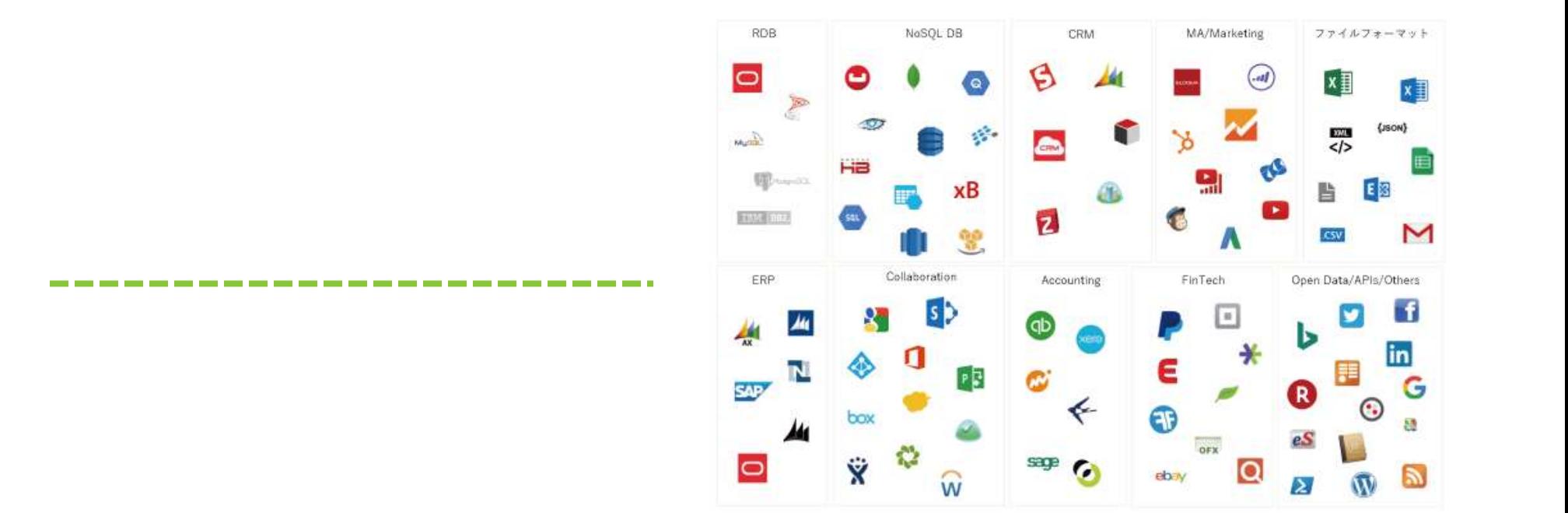

VCL Windows アプリケーション

#### **Enterprise Connectorsの利用パターンは主に3つ**

2. 業務アプリから利用する特定の接続先コネクタのみ組み込む

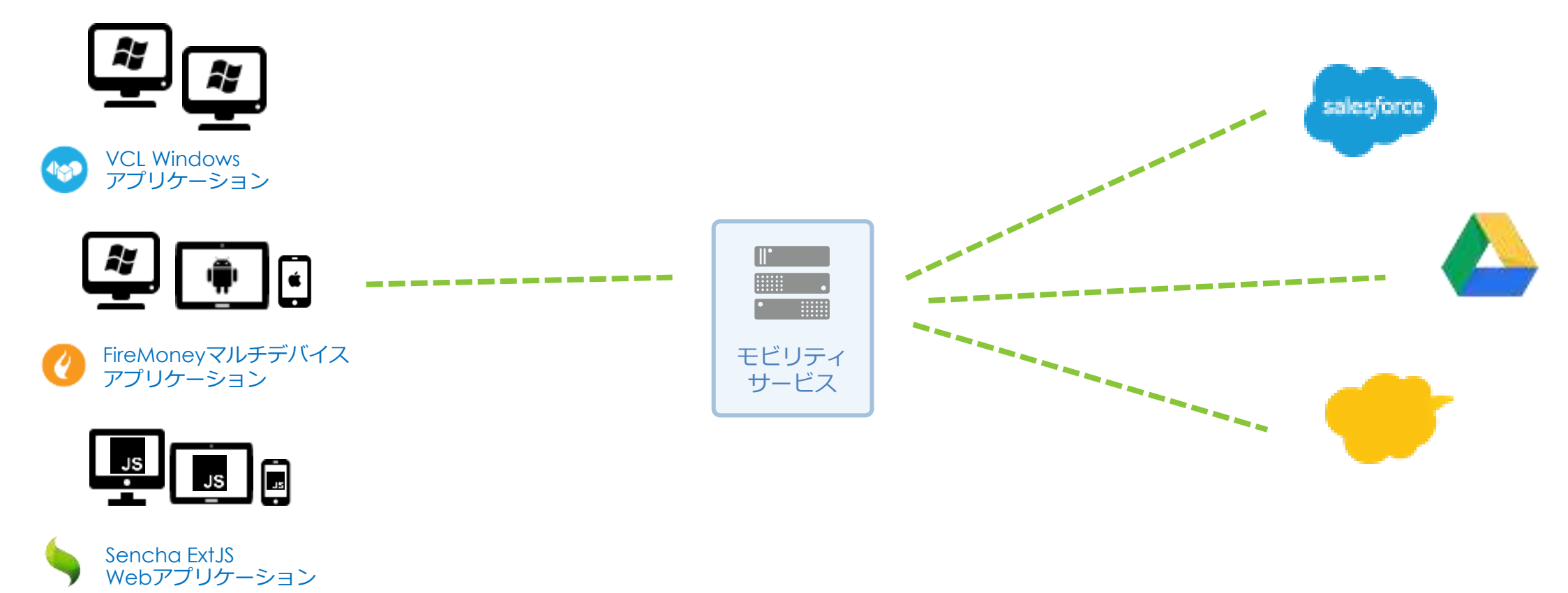

#### **Enterprise Connectorsの利用パターンは主に3つ**

3. プロトタイプ段階でDBをセットアップせずにExcel、CSVのデー タをデータソースとして使いたい

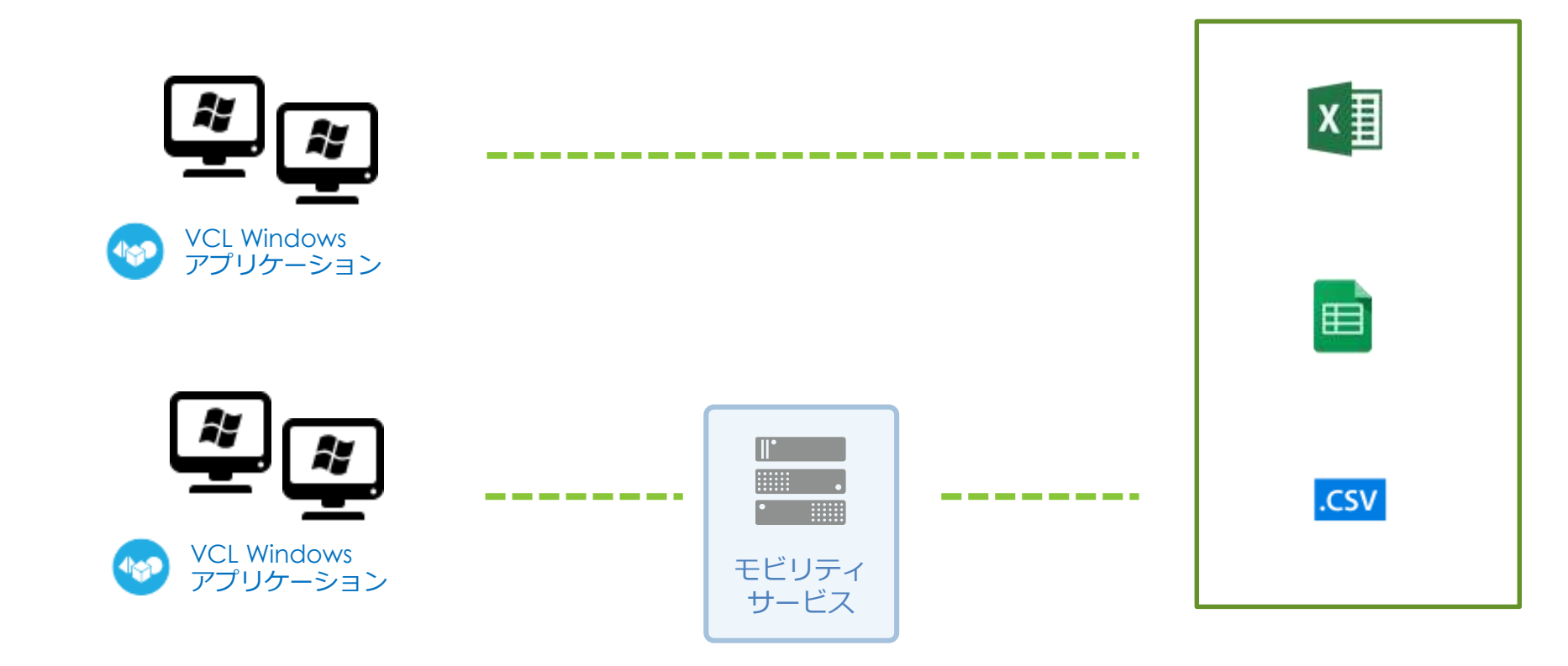

# **つなぐシステムの運用向けTips**

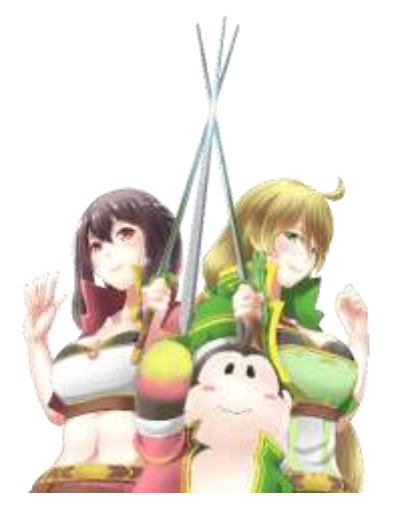

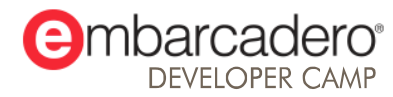

本文書の一部または全部の転載を禁止します。本文書の著作権は、著作者に帰属します。

#### **つなぐシステムがクライアントからリクエストを受けるための APIの設計、開発**

- OSや動作環境の制約を確認する
- URLに見えてほしくない文字列は隠蔽する
- CORS (クロスオリジン) の設定を行う
- データ圧縮する

#### **OSや動作環境の制約を確認する**

■ 利用可能な実行環境はDelphiとC++Builderで異なります

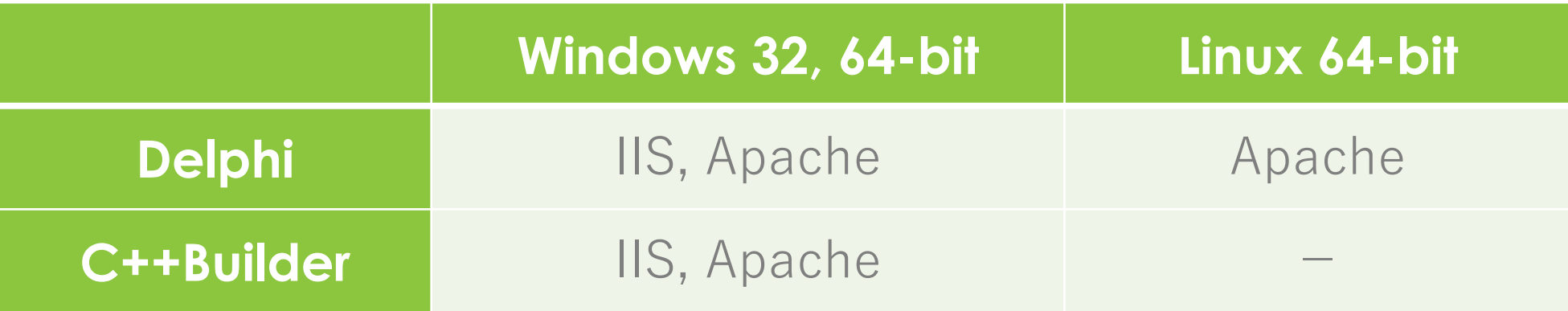

#### **IISとApacheで設定が必要な項目を理解する**

- IISではいくつかの設定で追加モジュールが必要
- Apacheは標準モジュールの設定調整だけでOK

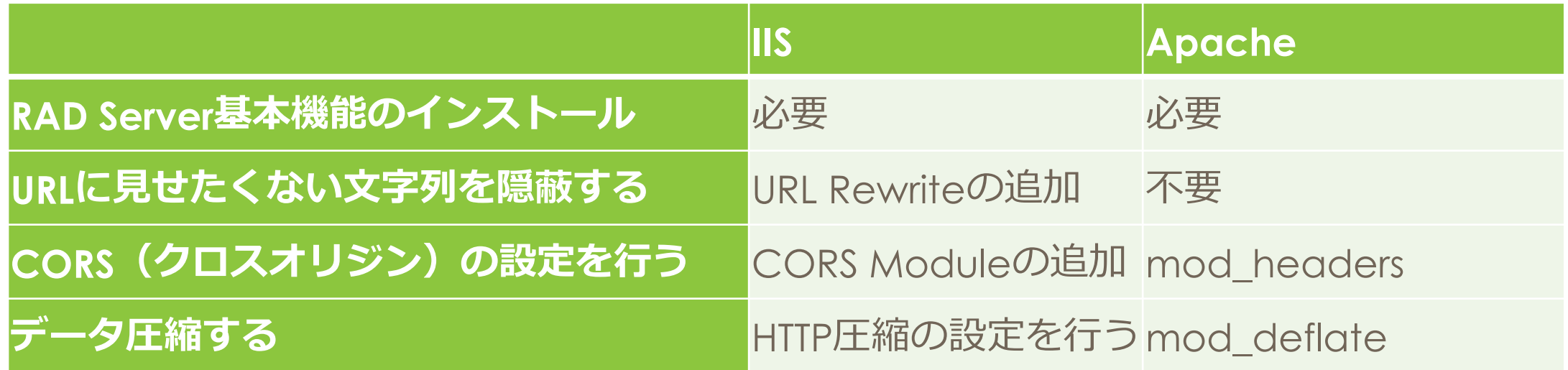

#### **IIS:URLで見せたくない文字列を隠蔽する**

■ IIS で RAD Server をセットアップすると、URLにDLL名が 見えてしまう

> http://localhost/emsserver/emsserver.dll/Version http://localhost/emsserver/emsserver.dll/Users

■ URL Rewrites でDLL名が隠蔽できる

URL Rewrites 導入後のURL

http://localhost/emsserver/Version

http://localhost/emsserver/Users

<https://www.iis.net/downloads/microsoft/url-rewrite>

#### **IIS, Apache:CORS(クロスオリジン)の設定を行う**

- Webコンテンツがアクセスするデータは同じサーバであるべき
- HTMLコンテンツとAPIサーバを分かれる場合は、CORSの設定が 必要

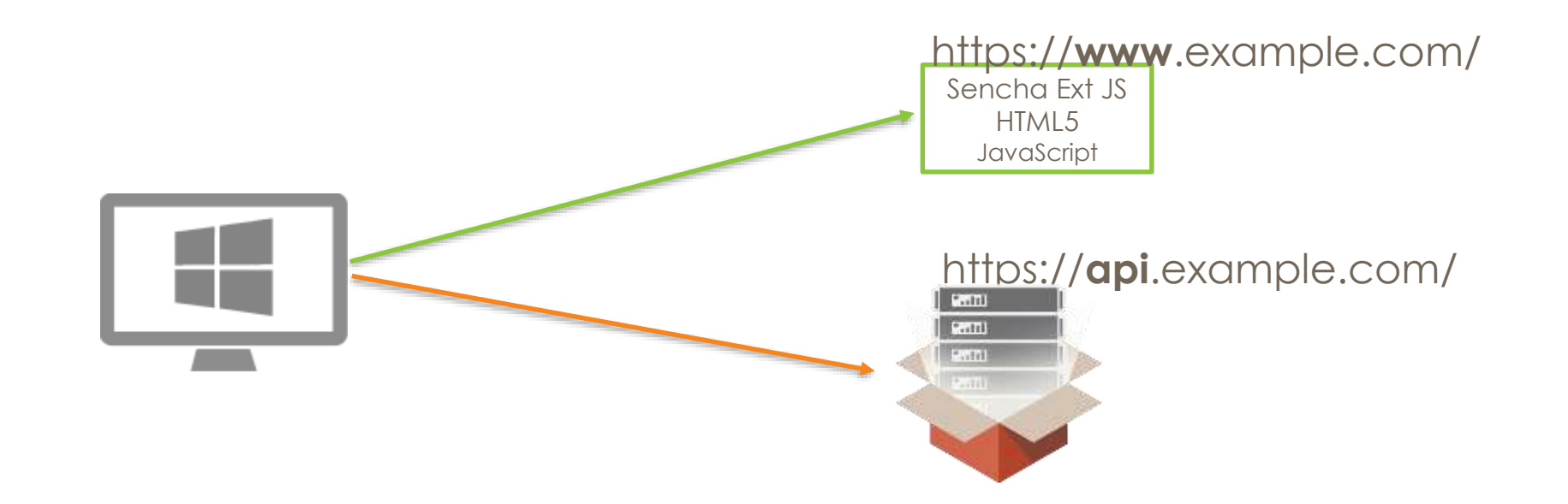

#### **IIS, Apache:データ圧縮する**

#### ■ サーバの動的データ圧縮を使えば低帯域でも応答時間を減らせる

#### ■ HTTP圧縮なし

192.168.0.1 - - [30/Nov/2017:20:23:16 +0900] "**GET /senchaRAD/customer?page=1&limit=5000** HTTP/1.1" 200 **1510283** "-" "Mozilla/5.0 (Windows NT 10.0; Win64; x64) AppleWebKit/537.36 (KHTML, like Gecko) Chrome/62.0.3202.94 Safari/537.36" "-"

#### ■ HTTP圧縮するとデータ量が小さくなる

192.168.0.1 - - [30/Nov/2017:20:22:04 +0900] "**GET /senchaRAD/customer?page=1&limit=5000** HTTP/1.1" 200 **351026** "-" "Mozilla/5.0 (Windows NT 10.0; Win64; x64) AppleWebKit/537.36 (KHTML, like Gecko) Chrome/62.0.3202.94 Safari/537.36" "-"

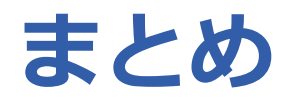

- 多層化で、つなぐシステム化
- Delphi/C++BuilderではRAD Serverが、つなぐシステムのハブ
- つなぐシステムはクライアントを選ばない
- つなぐシステムとクラウドは Enterprise Connectors でつながる
- つなぐシステムでアプリの機能を拡張できます

# **THANKS!**

#### **www.embarcadero.com/jp**

第36回 エンバカデロ・デベロッパーキャンプ

本文書の一部または全部の転載を禁止します。本文書の著作権は、著作者に帰属します。

# **"** *補足資料*

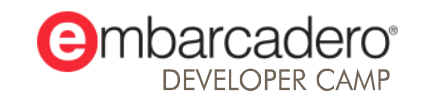

#### **RAD Server の認証APIの利用方法(その他の認証)**

- ユーザ認証以外にもクライアント側から送信可能な付加情報がある
	- Delphi/C++BuilderアプリではTEMSProviderのプロパティで設定
	- Webクライアントはリクエストヘッダで送信
- マルチテナント情報の送信
	- X-Embarcadero-Tenant-Id
	- X-Embarcadero-Tenant-Secret
- すべてのリソースに対する完全なアクセス権の行使
	- X-Embarcadero-Master-Secret
- 特定のエンドポイントに対する権限の行使
	- X-Embarcadero-App-Secret
- 接続先RAD Serverの識別
	- X-Embarcadero-Application-Id

#### **IIS利用時にURLからDLL名を隠す**

■ IIS向けの URL Rewrite で RAD Server のURLに出現する emsserver.dll などの DLL名が隠蔽できる

URL Rewrite 導入前のURL

http://localhost/emsserver/emsserver.dll/Version

http://localhost/emsserver/emsserver.dll/Users

URL Rewrite 導入後のURL

http://localhost/emsserver/Version

http://localhost/emsserver/Users

■ 配布先:https://www.iis.net/downloads/microsoft/url-rewrite

#### **IISでの URL rewrite の設定例**

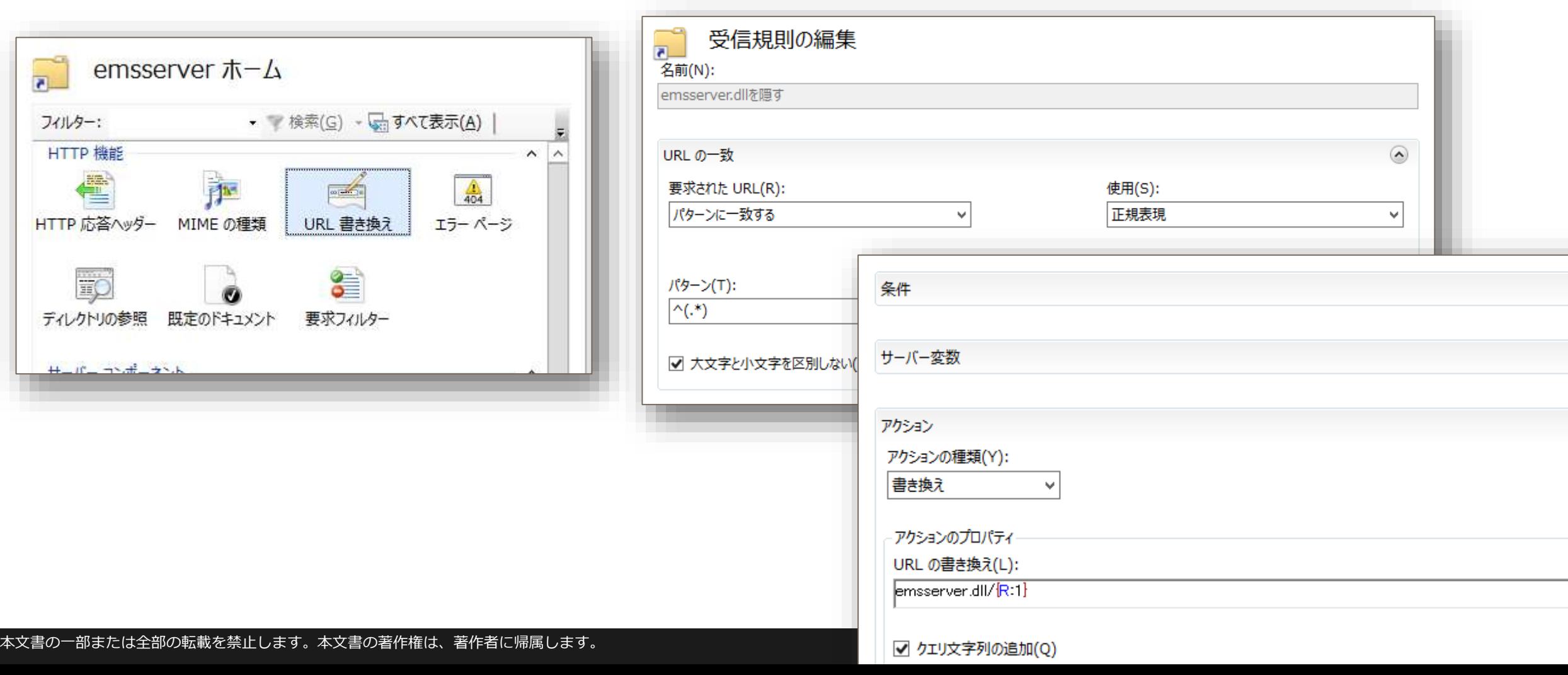

#### **IIS:CORSを設定する**

- IIS CORS Module を追加 する
- 以下のいずれかで設定する
	- Configuration Editorを使う
	- applicationHost.confg に設 定する
- 右の設定例は applicationHost.confg

<location path="" overrideMode="Deny"> <system.webServer> <cors enabled="true" failUnlistedOrigins="false"> <add origin="\*"> <allowHeaders allowAllRequestedHeaders="true"> <clear /> <add header="X-Embarcadero-Application-Id" /> <add header="X-Embarcadero-App-Secret" /> <add header="X-Embarcadero-Master-Secret" /> <add header="X-Embarcadero-Tenant-Id" /> <add header="X-Embarcadero-Tenant-Secret" /> <add header="X-Embarcadero-Session-Token" /> </allowHeaders> <allowMethods> <add method="GET" /> <add method="DELETE" /> <add method="OPTIONS" /> <add method="POST" /> <add method="PUT" /> </allowMethods>  $\langle \text{c} \rangle$  $cors $>$$ </system.webServer> </location>

#### **Apache:CORSを設定する**

#### ■ mod headers を用いた設定例

<Location /emsserver> <IfModule mod\_headers.c> # アクセスを許可するURLを指定 Header set Access-Control-Allow-Origin "\*"

Header set Access-Control-Allow-Headers "X-Embarcadero-Application-Id" Header append Access-Control-Allow-Headers "X-Embarcadero-App-Secret" Header append Access-Control-Allow-Headers "X-Embarcadero-Master-Secret" Header append Access-Control-Allow-Headers "X-Embarcadero-Tenant-Id" Header append Access-Control-Allow-Headers "X-Embarcadero-Tenant-Secret" Header append Access-Control-Allow-Headers "X-Embarcadero-Session-Token"

Header set Access-Control-Allow-Methods "GET" Header append Access-Control-Allow-Methods "DELETE" Header append Access-Control-Allow-Methods "OPTIONS" Header append Access-Control-Allow-Methods "POST" Header append Access-Control-Allow-Methods "PUT" </IfModule> </Location>

## **データ圧縮設定例 (IIS)**

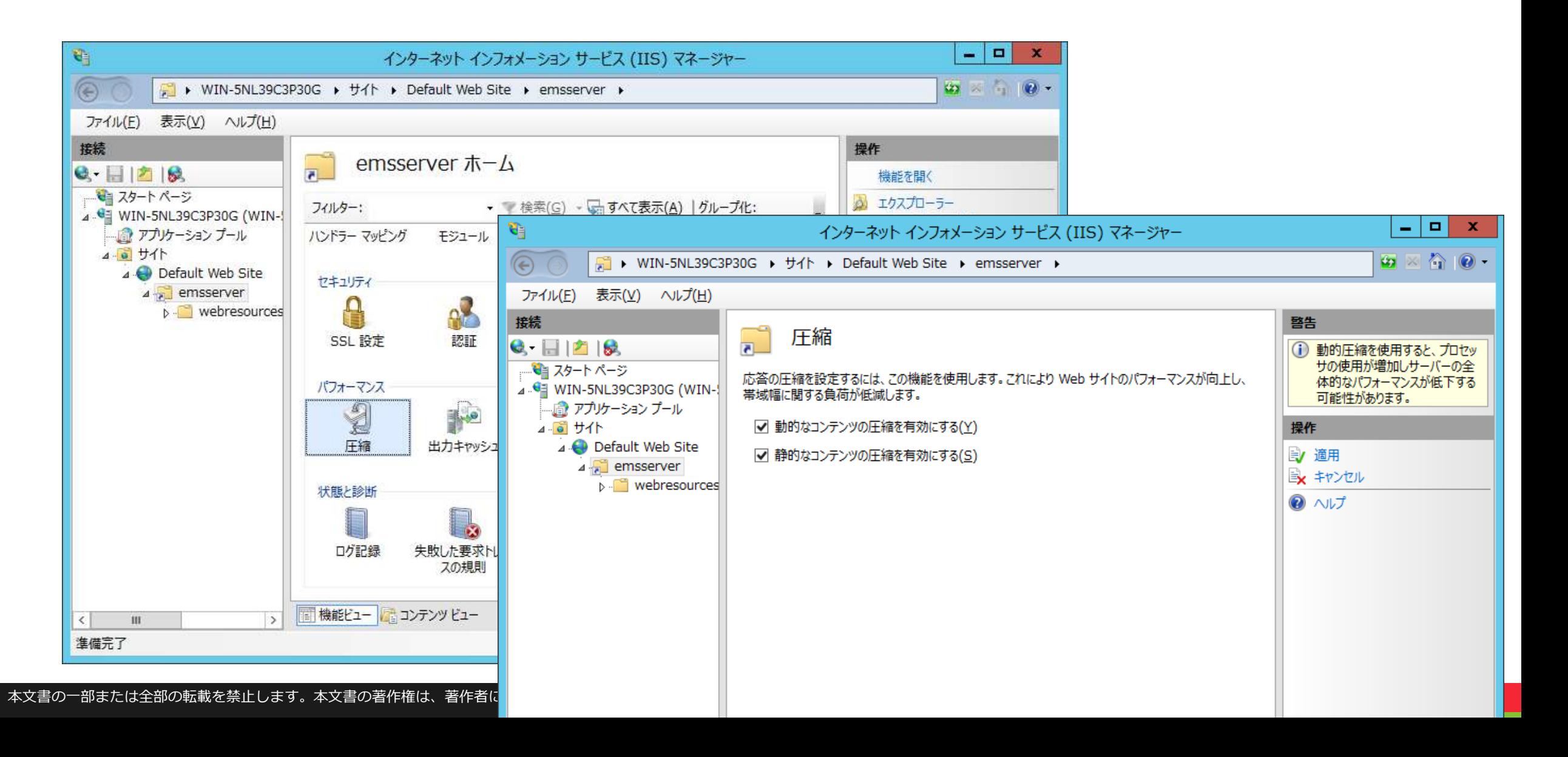

#### **データ圧縮設定例 (Apache)**

■ Mod\_deflate で以下のような設定を行う

<Location /> **AddOutputFilterByType DEFLATE** text/html text/plain text/css **application/json** </Location>

#### **HTTP圧縮の有無によるデータ量の違い**

- 5000件のデータを返す例
- HTTP圧縮なし

192.168.0.1 - - [30/Nov/2017:20:23:16 +0900] "**GET /senchaRAD/customer?page=1&limit=5000** HTTP/1.1" 200 **1510283** "-" "Mozilla/5.0 (Windows NT 10.0; Win64; x64) AppleWebKit/537.36 (KHTML, like Gecko) Chrome/62.0.3202.94 Safari/537.36" "-"

■ HTTP圧縮あり

192.168.0.1 - - [30/Nov/2017:20:22:04 +0900] "**GET /senchaRAD/customer?page=1&limit=5000** HTTP/1.1" 200 **351026** "-" "Mozilla/5.0 (Windows NT 10.0; Win64; x64) AppleWebKit/537.36 (KHTML, like Gecko) Chrome/62.0.3202.94 Safari/537.36" "-"

■ この例ではHTTP圧縮によりデータ量に5倍の差